# Godt i gang med Family Finder

*Af Anders Mørup-Petersen Version af 1. marts 2023*

*Den nyeste version af dette dokument kan altid findes på [www.morup-petersen.dk/FamilyFinder.pdf](http://www.morup-petersen.dk/FamilyFinder.pdf)*

Tillykke - dit Family Finder resultat er netop blevet klar! Men hvad så? Her forsøger jeg at give en kort gennemgang af de muligheder du får.

Når du logger på FTDNA vil du se denne nye menu, når din test er færdigbehandlet:

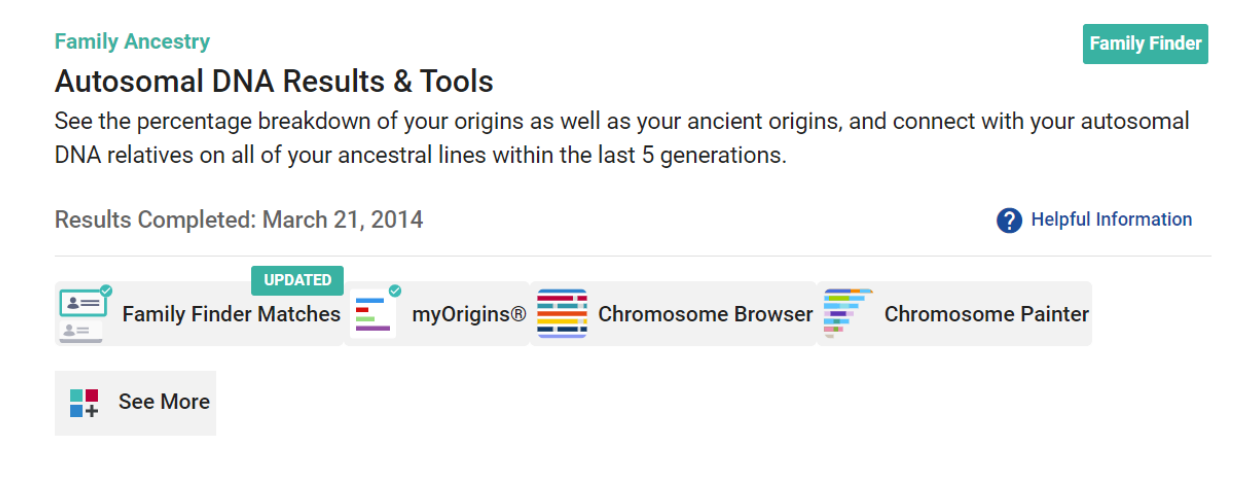

Nedenfor gennemgås de enkelte dele i den rækkefølge, som det bedst giver mening.

### myOrigins

myOrigins er det nemmeste sted at starte og det er FTDNA's bud på dit etniske opgave ud fra dit DNA. Det er ikke - som mange tror - en faktuel opgørelse over dit ophav og kan på ingen måde sammenlignes med de resultater, som du er kommet frem til i din slægtsforskning. Analysen siger blot, hvilke populationer som dit autosomale DNA *ligner* ikke hvor det kommer fra!

#### Kortet kan f.eks. se således ud:

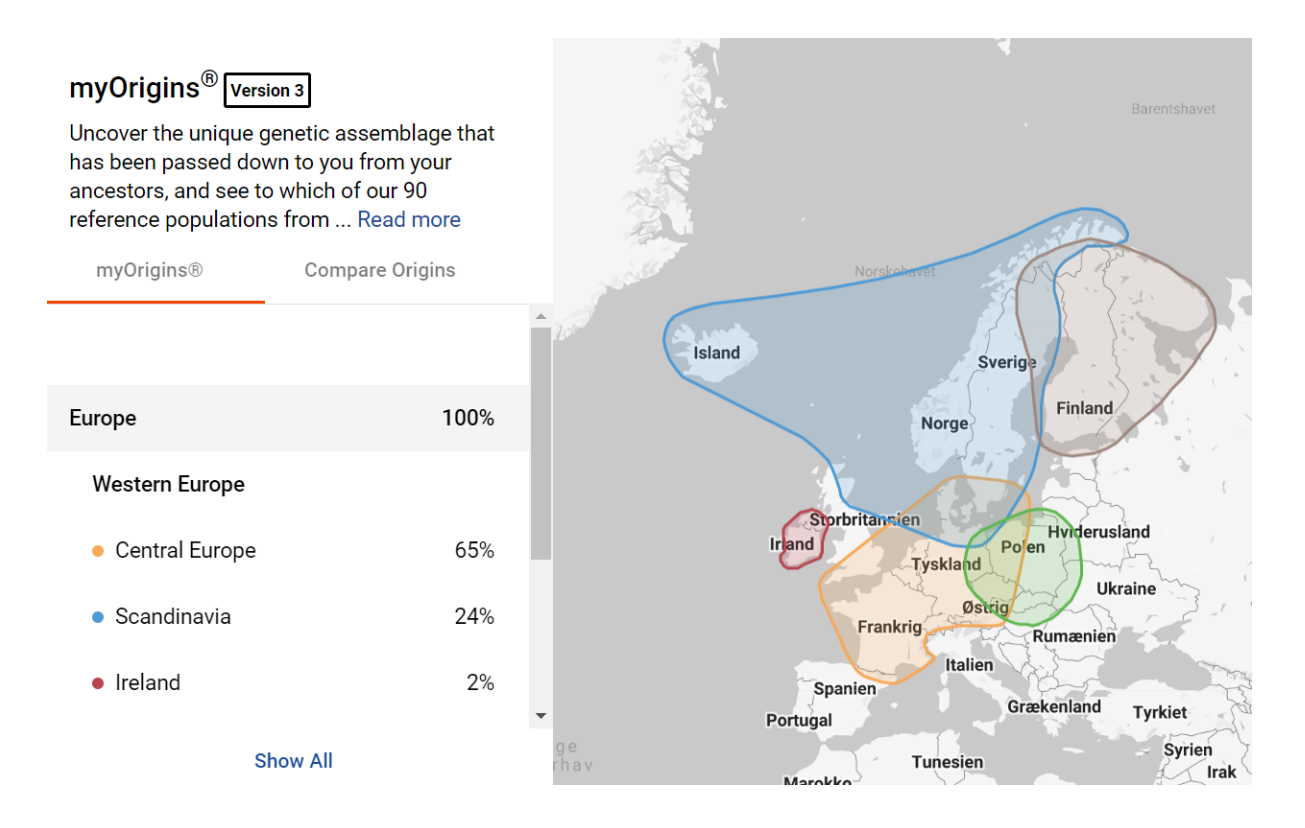

Testpersonen ovenfor er ifølge stamtavlen 95% dansker tilbage til starten af 1700-tallet med mindre indslag fra Sydschleswig/Nordtyskland.

Man kan se at MyOrigins "helgarderer" og angiver 65% Centraleuropa og 24% Skandinavien, som begge dækker Danmark og dermed angiver 89% "mulig dansk" - det passer jo udemærket, men det er heller ikke mere præcist.

Mange danskere oplever at de får et større udslag på Irland hhv. England, Wales og Skotland, men det er sjældent et udtryk for at man har englændere blandt anerne, men derimod at det er meget svært at skelne netop dansk DNA fra engelsk DNA - det kan vi takke især angelsaksere og til dels vikingerne for!

Og så oplever de fleste også mere eksotiske udslag på et par procent fra Italien eller lignende. Det er min erfaring at MyOrigins er blevet bedre til at frasortere "støj", men jeg ville nok ikke begynde at omskrive min familiehistorie, hvis det eksotiske indslag er mindre end 4-6% - her kan der fortsat blot være tale om meget gamle etniske indslag fra flere familiegrene, der samlet set giver et fremmed indslag i DNA'et.

Man skal tænke på at myOrigins giver en del mere mening på det amerikanske marked, hvor testerne måske er ¼ irer, ¼ italiener, ¼ skandinav og så havde en mormor der var halvt indianer og halvt efterkommer efter afrikanske slaver. Her er spredningen meget tydeligere end os "grå" skandinaver.

Men i ovenstående tilfælde passede det hele altså meget godt, men det er lang fra altid tilfældet - man skal huske at det er **et gæt** og ikke en sandhed. Ligeledes kan man opleve helt forskellige bud hos FTDNA og MyHeritage eller andre, idet de bruger forskellige datagrundlag og forskellige algoritmer. Så mit råd er at betragte det som "et godt bud" og komme hurtigt videre til ens DNA-matches.

Bemærk at der er en fane "Compare origins", hvor man kan sammenligne sit MyOrgins resultat med dem for ens nærmeste matches. Det giver dog ikke den helt store mening, da man f.eks. allerede kun deler ca. ¼ DNA med en fætter, så man godt kan være i nær familie uden på nogen måde at have samme MyOrigins resultat.

## ancientOrigins (under "See more" knappen)

Med ancientOrigins forsøger FTDNA at sammenligne ens DNA med forskellige forhistoriske fund.

AncientOrigins er nok mest at sammenligne med andre selskaber, der kommer med et bud på, hvor mange procent neanderthaler man er, men hos FTDNA får man i stedet sin opdeling i forhold til de tre store folkevandringer ind i Europa:

- **Hunter-Gatherer** = de første jæger-samlere, der kom ind i Europa efter sidste istid altså i den europæiske jægerstenalder
- **Farmer** = indvandringen af bønder fra Mellemøsten, der kom med landbruget i den europæiske bondestenalder
- **Metal Age Invader** = den befolkningsvandring der skete i forbindelse med metallernes indtog i europa i den europæiske bronzealder, hvilket primært var Yamnaya folket fra stepperne nord for Sortehavet.
- **non-European** = den andel af DNA, som ikke ser ud til at komme fra Europa

Jeg skriver "Europæisk jægerstenalder" osv. ovenfor, fordi disse perioder indtraf langt tidligere i det sydlige Europa end heroppe nordpå.

Det ser således ud:

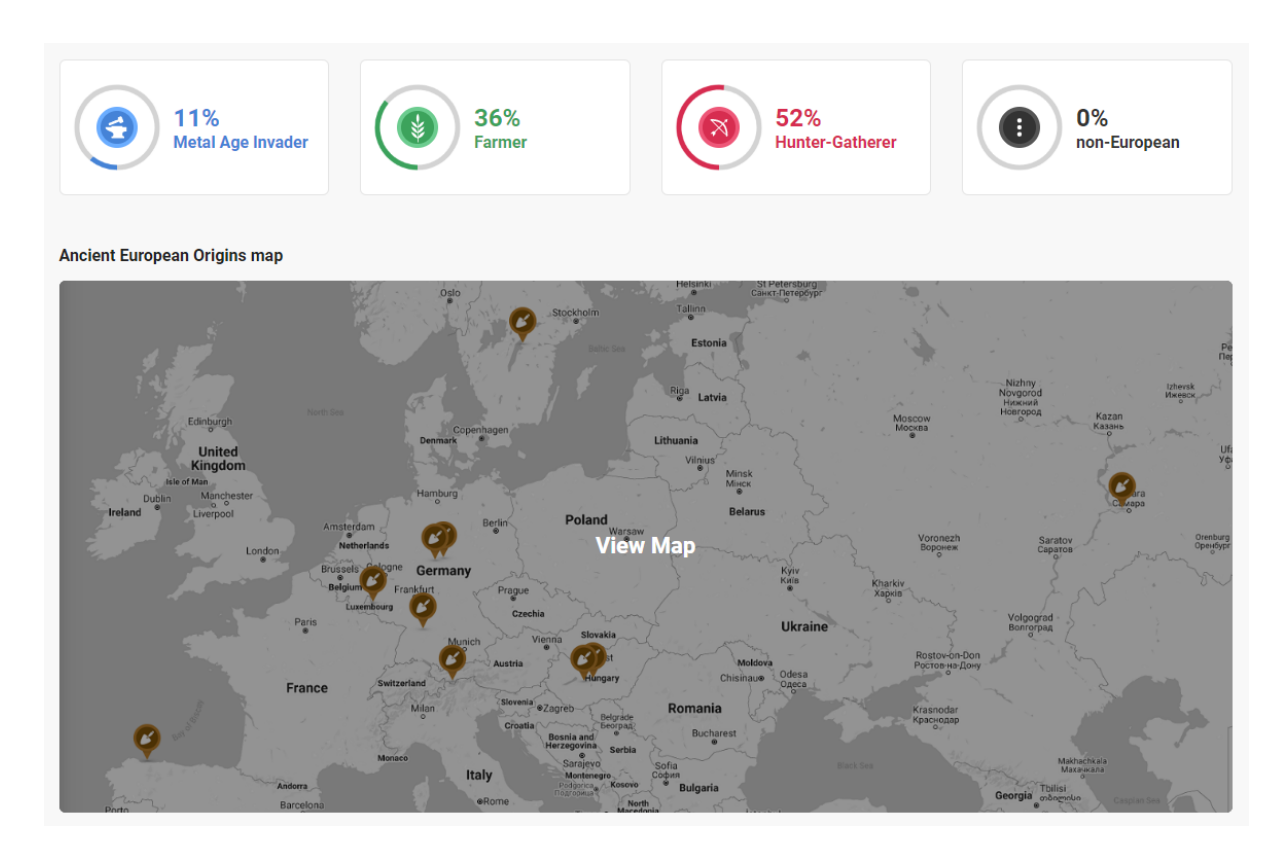

Klikker man på kortet kan man se de historiske fund, som ens DNA er blevet sammenlignet med - men det er altså ikke det samme som at man matcher disse fund som fjerne slægtninge!

Man kan klikke på ikonerne over kortet for at se en ret god beskrivelse af de forskellige folkevandringer, men den bedste kilde til viden om de tre store folkevandringer ind i Europa er Danmarks Radios "Historien om Danmark" afsnittene "Stenalder" og "Metallernes tid".

## Family Finder matches

Nu kommer vi til sagens kerne - at finde sine DNA-matches for derigennem at få bekræftet slægtsforkningen!

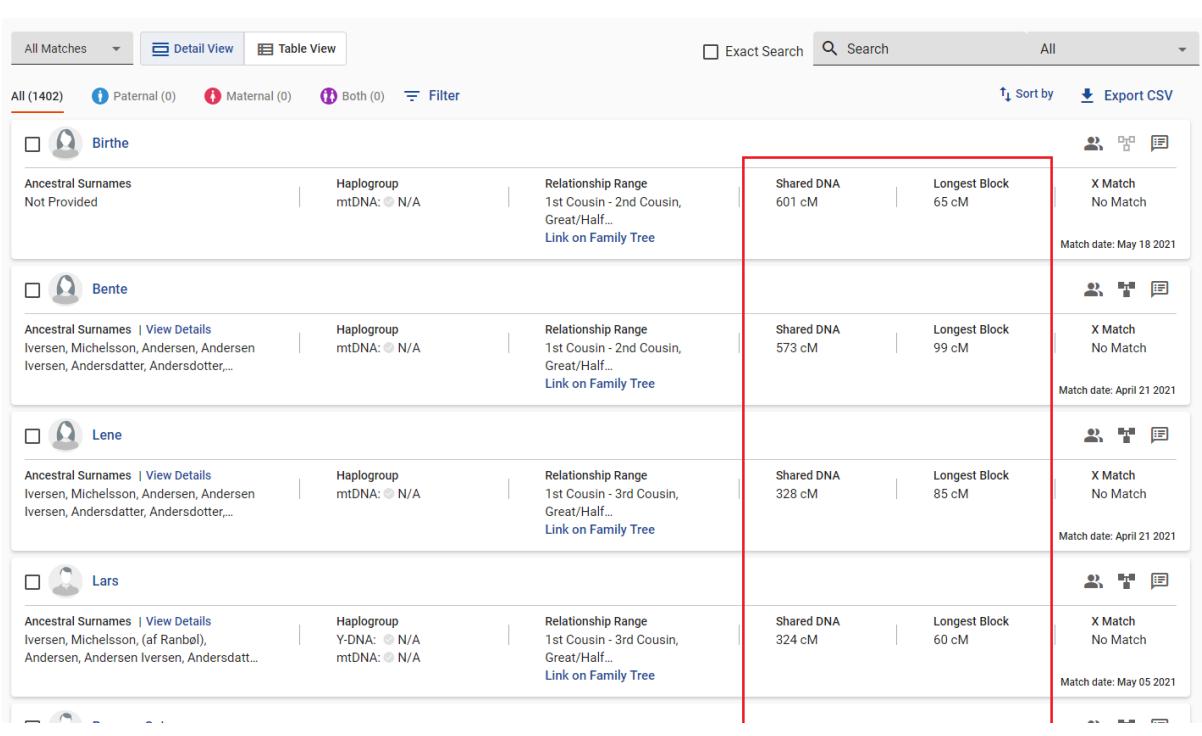

Her er siden, som den ser ud når man klikker ind på den (rød boks fremhæver det vigtigste):

Vi tager først lige søjlerne i den rækkefølge de vises:

- Først et foto, der viser testpersonen, hvis han eller hun har uploadet et foto og ellers så bare et anonymt ikon for mand eller kvinde.
- Derefter testers navn (efternavnene er fjernet på skærmbilledet ovenfor). Klikker du på navnet kan du se testes mailadresse, hvis ellers den er oplyst - så kan man skrive og prøve at samarbejde om at identificere den/de fælles aner.
- Under dette ses "Ancestral surnames", som er de efternavne som ellers forekommer blandt personens aner, hvis vedkommende har lagt sin stamtavle ind på FTDNA. Det giver nok mere mening i USA, hvor efternavnene varierer mere end her i Hansen / Jensen Danmark.
- Derefter angives personens mtDNA haplogruppe og Y-DNA haplogruppe, såfremt personen er testet med disse (dyre) tests. Disse tests omtales ikke her, men i denne sammenhæng vil disse værdier også kun give værdi, såfremt men enten deler en fælles ren mødrene eller ren fædrene linje. Se det mere som lidt FTDNA-reklame for deres flagskibstests!
- Så følger FTDNA's bedste bud på, hvordan man er beslægtet med personen. Dette er kun et bud og jo længere tilbage, jo mere usikkert - og helt generelt så synes jeg altid at FTNDA's gæt er til den lidt optimistiske side. Men de amerikanske begreber som FTDNA bruger skal læses således:

1st cousin = fælles bedsteforældre 2nd cousin = fælles oldeforældre

3rd cousin = fælles tipoldeforældre 4th cousin = fælles tiptipoldeforældre 5th cousin = fælles tiptiptipoldeforældre 6th cousin = fælles tiptiptiptipoldeforældre osv...

I udgangspunktet foretrækker jeg at bruge de næste to søjler (se mere nedenfor) til at finde de gode matches og lidt senere i denne artikel viser jeg et lille "hack" på at få styr på disse amerikanske slægtninge-begreber (se DNA-painter skemaet længere nede).

Knappen "Link on Family Tree" giver mulighed for at angive personen på ens eget stamtræ, såfremt man har fundet frem til den fælles ane og har oprettet match-personen i sit eget stamtræ (gennemgås senere).

- Så kommer noget meget vigtigt: *Shared DNA* er den samlede længde på det DNA som man har til fælles målt i Centimorgans (cM). Centimorgans er en måleenhed for DNA-længder, der også tager hensyn til hvor hurtigt de enkelte stykker muterer. Jo mere "shared DNA" man deler, jo nærmere er man i familie - i hvert tilfælde på de nære matches.
- *Longest Block* er det længste ubrudte stykke DNA (målt i centimorgans) som man deler med personen. Dette kan bruges til at sikre sig at man ikke kigger på et tilfældigt match - mere nedenfor.
- X-Match angiver om der er match på X-kromosomet. Hvis der er det, så kan det i nogle tilfælde afgrænse hvor i stamtræet matchet findes - det ser vi også nærmere på om lidt.
- Ikonet "In common with" / "Not in common" (ikonet ligner to personer) som er et meget vigtigt redskab, når man har matches, hvor man kender relationen - har man f.eks. testet sin fædrene onkel, så kan man ved at klikke på "In common with" få en liste over alle de matches, som man har til fælles med sin onkel - disse vil med stor sandsynlighed være på ens fars side. Og omvendt vil "not in common" give en liste over de matches, som man ikke deler med sin onkel - de nærmeste vil med stor sandsynlighed være på ens mødrene side.
- Ikonet "Family tree" (ligner et lille stamtræ) linker til personens stamtræ, hvis vedkommende har lavet/uploadet et - det er her man kan begynde jagten på den fælles ane. Ikonet er sort, hvis der er en stamtavle (også selvom personen kun har oprettet sig selv og evt. sine forældre) og gråt, hvis personen ikke engang har brugt tid på denne lille opgave,
- Ikonet "Note" som giver mulighed for at skrive en privat note på personen f.eks. "Skrevet 3 gange - svarer ikke" eller "Fælles anepar er….".
- Endeligt angives "Match date", som er den dato hvor man blev matchet. Når man lige har taget en test, så har alle matches "Match date" på den dato, hvor man selv fik sit

resultat, men hurtigt vil der komme nye matches til og så kan man finde de nye matches ved at kigge på "match date".

Vi kommer straks ind på det, men alle matches med "Shared DNA" på over 300-500 cM er i den nære familie og hvis ellers kirkebøgerne passer med den biologiske virkelighed, så burde de fleste slægtsforskere kunne finde de fælles aner til alle matches med mindst 100 cM fælles DNA - det er, hvad jeg vil kalde "gode matches".

Bemærk at oversigten har en del filtre, der er en god hjælp, når man skal arbejde med sine matches:

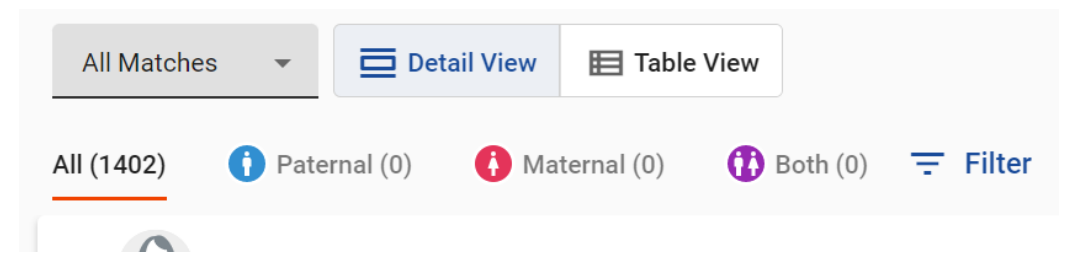

- Der er en dropdown oppe til venstre "All matches", hvor man kan filtrere, så man kun ser de nærmeste matches - typisk dem, der er nemmest at finde den fælles ane på.
- Man kan vælge mellem det noget uoverskuelige "Detail view" (standard) og så det hurtigere "Table view", som nok er nemmere, når man er kommet i gang.
- "Paternal" og "Maternal" er automatiske filtre, som angiver om et match er på ens fædrene eller mødrene side. Dette filter bliver først aktivt, når man har fundet bekræftede matches og angivet dem i sin FamilyTreeDNA stamtavle. Så kan FamilyTreeDNA udregne om et nyt match med tilpas stor sandsynlighed er på den mødrene eller fædrene side. Jo nærmere et bekræftet match man finder og angiver, jo flere matches tør algoritmen bestemme som mødrene eller fædrene matches bedst selvfølgeligt hvis man har testet sin far eller mor, men en fætter eller grankusine vil også gøre at en del matches bliver identificeret som fædrene eller mødrene. "Both" bruges primært til testerens egne efterkommere.
- "Filter" giver flere muligheder her er "Match date" en god funktion, når man er kommet igennem de indledende matches og så måske kigger forbi en gang om måneden for at se om der er kommet nye, nære matches.
- "Sort by" oppe til højre giver nogle sorteringsmuligheder, som er et godt supplement til filtrene - herunder muligheden for at sortere efter "Longest block" eller blot at se de nyeste matches først.
- Over "Sort by" kan man indtaste et navn og få de matches, hvor det navn forekommer i anelisten eller i stamtavlen - en nem måde at finde interessante matches, hvis man har aner med specielle efternavne!

### Matches - jagten på det første dokumenterede match

Nu vil man gerne i gang med at se, om man kan finde et match, som passer ind i stamtavlen, men hvordan starter man?

De fleste bliver overvældet over de mange matches med navne, som slet ikke genkendes. Her skal vi lige starte med at huske på, at vi i sagens natur har 2 forældre, 4 bedsteforældre, 8 oldeforældre, 16 tipoldeforældre osv. Bare 12 generationer tilbage er der over 4.000 aner! Så derfor vil der helt naturligt statistisk set være flere testere med fjerne fælles aner end med fælles nære aner og vi skal derfor være forberedt på at vi skal ud i de fjerne generationer for at finde den fælles forfader…

Jeg plejer at ignorere FTDNA's "Relationship Range" og sorterer i stedet efter "Shared DNA" og starter med de bedste matches. Jeg kigger dog også på "Longest Block" for da vi mennesker er 99,99% genetisk identiske, kan man faktisk godt have et match med en person af ren tilfældighed, men som en tommelfingerregel, så vil alle matches med en "Longest block" på mindst 12 cM være et reelt match, hvor der findes en fælles forfader et sted tilbage i tid.

Min egen regel er, at man skal over 50-60 cM "Shared DNA", før man kan være nogenlunde sikker på at kunne finde den fælles ane inden for kirkebøgernes tid, men det betyder ikke, at man skal fravælge de andre matches - de kan godt være yngre, men det er bare knapt så sikkert. Og alle matches på 100 cM eller derover bør man kunne finde den fælles ane til - det er oplagte matches at starte med, hvis man er så heldig at have sådanne!

Ligeledes kigger jeg kun på matches, der har uploadet deres stamtavle (hvor stamtavle ikonet er sort og ikke gråt). Dette er desværre et mindretal - mange tager en DNA-test "for sjov" og stiller sig tilfredse med myOrigins kortet. Og desværre har mange også kun udfyldt deres stamtavle manuelt og har givet op efter 1-2 generationer, så et sort ikon for stamtavle er desværre ikke det samme som at der ligger en god dyb stamtavle.

Men har man et match og har det match en stamtavle, så klikker man på stamtavle ikonet og får vist matchets stamtavle (jeg kan ikke gengive et eksempel her, da man ALTID skal huske at anonymisere andres data).

Det første stamtavle-vindue viser alle slægtninge og kan være forvirrende, men prøv at zoome ud (+/- knap nederst til højre eller "rul baglæns" på en rullemus). Når man har zoomet meget ud kan man hurtigt skimme de ældste aner for navne eller sogne man genkender. Desværre viser dette skærmbillede kun op til de 5 yngste generationer, så man skal ofte skifte over til "Pedigree View" (knap øverst), der kun viser testpersonens direkte aner.

Klikker man på "Pedigree View", så får man et vandret view af personens direkte aner, hvor man kan klikke sig op i de ældste grene. Her gør jeg det, at jeg klikker "stamtavle ikonet" ud for testpersonens oldeforældre én efter én for at se dennes aner. På oldeforældrenes stamtræ klikker jeg så på de fjerneste aner én efter én for at se efter genkendelige navne eller steder. Hvis der ikke er "bid", så trykker jeg "Reset Tree View" (ikonen der ligner et hus) under stamtavlen for at komme tilbage til testpersonen selv og går så videre med den næste oldeforælder. Det er omstændigt, men med lidt rutine og systematik kan man hurtigt løbe et dybt stamtræ igennem - og de fleste af os skal jo kun kigge i de grene der har skandinaviske navne.

Sådan går man sine nære matches igennem ét efter ét og før eller siden er der bid - man finder et anepar eller en ane på modpartens stamtræ, som man også har i sit eget stamtræ. Dermed får man bekræftet sin egen stamtavle - og at biologien svarer til kirkebogen!

Ud over at kigge på "Shared DNA", så vil jeg også anbefale at man også prøver at sortere efter "Longest block" efterfølgende og tager et grundigt kig på alle med 15 cM eller derover på "Longest block" - her er der med sikkerhed en fælles ane eller et fælles anepar, men de kan godt ligge tilbage i 1600-tallet.

Mit bedste råd er ikke at spilde tid på de fjernere matches, der ikke har lagt en stamtavle op med mindre de har et navn man genkender eller er et særligt nært match. Så kan man altid lige sende en mail og høre. Men ellers så ender man hurtigt med at sidde at lave stamtavler for fremmede. På nære matches har jeg dog ladet mig friste - hvis det f.eks. er en amerikaner med én dansk bedsteforælder, hvor vedkommende svarer på mail og måske endda kender det fulde (danske) navn og en fødslesdato og evt. en fødeby, så kommer man hurtigt tilbage til 1834 med et kirkebogsopslag og de søgbare folketællinger - nogle gange er der bid!

#### Matches - lidt mere om Centimorgans og matches

Det er vigtigt at huske at vi arver autosomalt DNA tilfældigt. Fra vores forældre arver vi altid en streng fra hver af vores to forældre i vores kromosom**par**, men den streng indeholder til gengæld en helt tilfældig del fra vores forældres forældre (altså vores bedsteforældre) osv. tilbage i tid.

Her er et eksempel på en bedstefar, hvor jeg i "Chromosome browser" (gennemgås senere) sammenligner med to børnebørn der er helsøskende. Udsnittet her viser kun de 5 første kromosomer, men man ser tydeligt hvor forskellige stykker af bedstefarens DNA de to børnebørn har arvet (blå og rød) - lige bortset fra kromosom 1, hvor de tilfældigvis begge næsten er en klon af bedstefaderen:

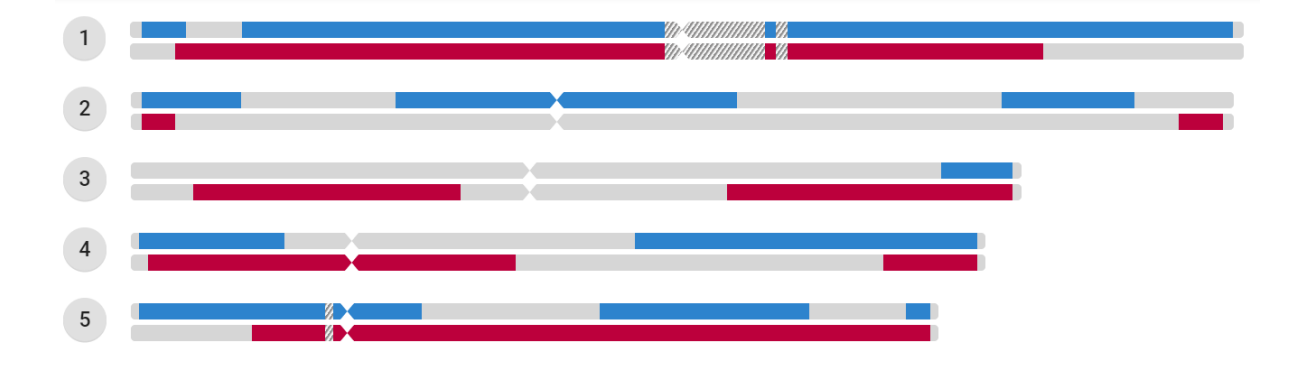

*De mørkt gråskraverede områder er områder af DNA som ikke kan testes troværdigt (hos alle testere) og derfor ikke indgår i sammenligningen hos FTDNA*.

Bemærk at de to søskende næsten ikke matcher hinanden via deres bedstefar på kromosom 2 og 3, selvom de hver især har arvet et pænt stykke DNA fra ham på disse to kromosomer (samlet set).

De to søskende har begge arvet en hel DNA-streng fra hver forælder, men denne streng indeholder en helt tilfældig del af bedsteforældrenes DNA. Så allerede mellem kusiner og nevøer kan der være forskelle i hvor meget man matcher hinanden, og forskellene bliver kun større, jo længere man går tilbage. Jeg kan f.eks. matche min grandkusine på måske 100 cM imens en grandfætter i en anden gren matcher hende med 350 cM. Det er således ikke muligt bare ud fra de fælles cM at give et bare nogenlunde præcist bud på, hvor lang tid man skal tilbage for at finde matchet.

For en god ordens skyld viser jeg lige her matchet mellem en person og dennes far - som det ses har personen arvet en komplet streng af faderens DNA, men denne streng indeholder som vist ovenfor så kun brudstykker af henholdsvis farmoderens DNA og farfarens DNA:

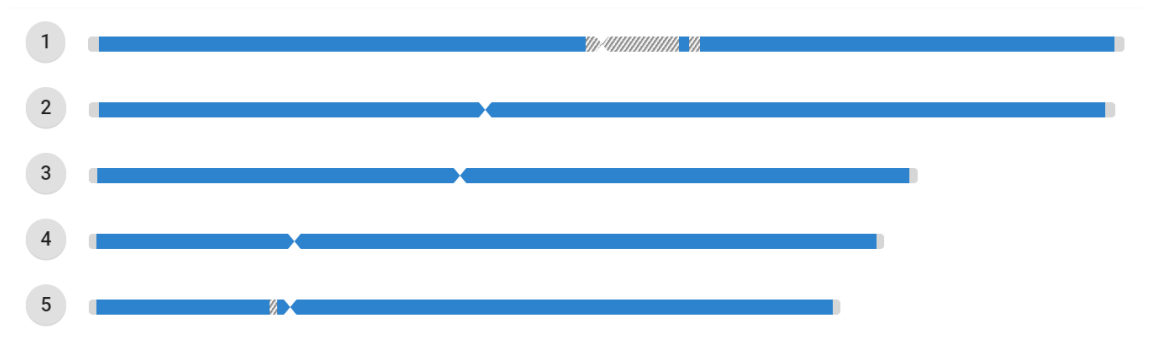

Vi kan også lige se et match mellem en bedstefaderen ovenfor og et barnebarn - der er store stykker af bedstefarens DNA, som barnebarnet slet ikke har arvet:

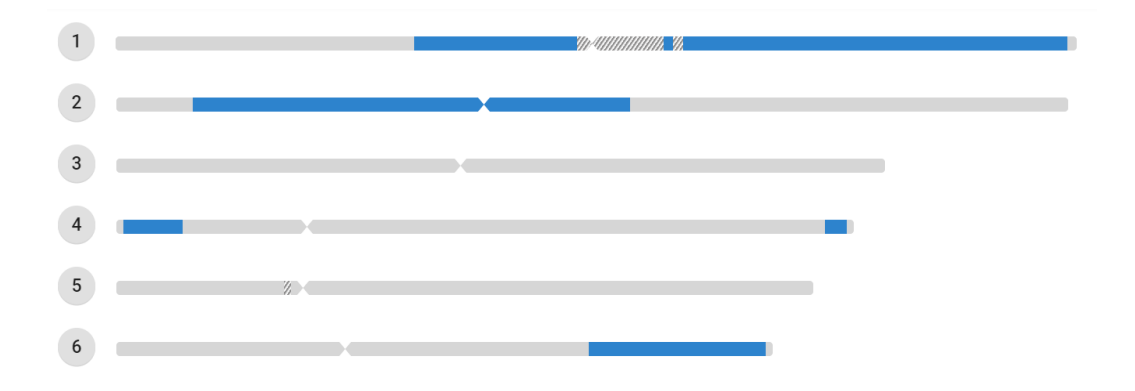

Dermed så er det tydeligt at DNA allerede i anden generation nedarves tilfældigt - en tilfældighed der hurtigt øges fra generation til generation. Derfor vil to nulevende personer, der tager en DNA-test og som har fælles aner bare 4-6 generationer tilbage hver især have arvet helt tilfældige mængder DNA fra dette anepar - det er altså ikke muligt at sige, at et

bestemt antal "Shared DNA" peger entydigt på et anepar i en bestemt generation. Og dette bliver ikke nemmere, hvis de to personer er i forskellige generationer - f.eks. hvis en 80 årig testers bedsteforældre er en ung testers tipoldeforældre.

### Matches - brug af DNA-painters skema

Der er heldigvis et godt redskab til at omsætte et match "Shared DNA" til et bud på, hvor langt tilbage det fælles anepar / den fælles ane findes: På hjemmesiden <https://dnapainter.com/tools/sharedcmv4/> finder man et interaktivt skema med det antal cM, som man statistisk set deler ved et givent anepar:

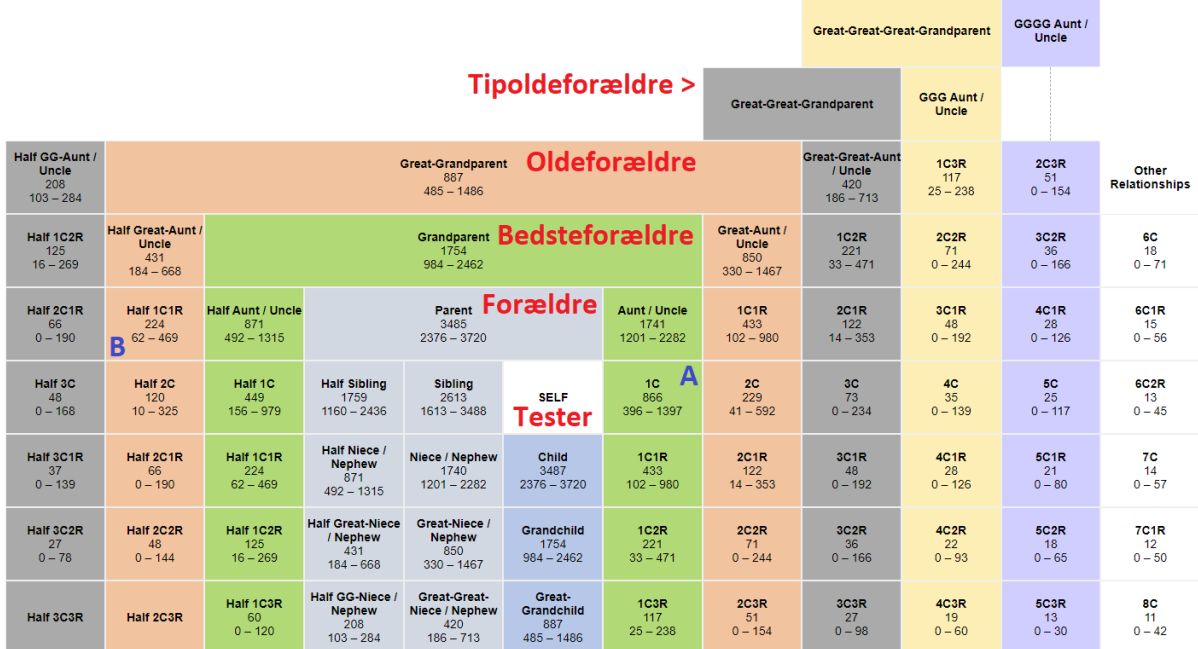

*(Kommentarerne med rød skrift er tilføjet af forfatteren)*

Tabellen er lavet ud fra flere tusinde dokumenterede matches og viser hvor mange cM man i gennemsnit har til fælles med en slægtning med en given afstand i stamtavlen.

Testeren selv er altid "Self" (den hvide kasse) og selvom man måske ikke er så stærk i de amerikanske slægtsbegreber, så kan man som det ses i gengivelsen ovenfor hurtigt regne sig frem til relationerne ved at tilføje de danske anenavne på en printet udgave af tabellen.

Tager vi f.eks. kassen markeret med blåt A ovenfor, så er der tale om et barnebarn af testpersonens bedsteforældre - altså en fætter. "1C" henviser til det amerikanske slægtsbegreb "First cousin" og 866 betyder at man i gennemsnit matcher en (hel)fætter med 866 cM. Men tallet nedenunder er faktisk vigtigere - her kan man se at et match med en helfætter faktisk kan variere mellem 396 cM og op til 1.397 cM (men altså typisk omkring 866 cM). Dette viser tydeligt, hvor meget cM-tallet kan variere - selv mellem tætte slægtninge!

Og her skal man huske, at det antal cM som to børnebørn har til fælles er de cM, som det ene barnebarn har arvet fra bedsteforældrene og som det samtidigt har til fælles med de cM, som det andet barnebarn har arvet fra bedsteforældrene - altså det DNA fra en ane der er tilbage i begge de to børnebørn på det samme stykke af kromosomet. Det betyder også at begge efterkommere har arvet mere DNA fra anen, end de matcher med - men de matcher kun på de områder, hvor de begge to har arvet DNA fra netop denne ane.

I tabellen ovenfor er alle kasser i højre side gældende for matches, hvor det ældste anepar er både moderen og faderen - i eksempel 1 ovenfor altså to fætre, som begge er efterkommer efter den samme bedstemor **og** bedstefar.

Kasserne i *venstre* side dækker de situationer, hvor den fælles ane ikke er et ane**par**, men kun den ene person i aneparet. Dette forklares nok bedst med eksempel B i tabellen ovenfor. Her er der tale om en "Half 1C 1R" som står for "Half first cousin, once removed". Mere logisk er det at se, at der er tale om et barnebarn af en af testerens oldeforældre altså en person, der er én generation ældre end vores tester. Samtidigt er vi i venstre side af tabellen, så personerne deler altså kun én fælles ane - det kan f.eks. være hvis én af personerne er efterkommer efter et barn, hvor testerens oldefar var "udlagt barnefader". Man skal dog også huske at det kan være lige omvendt - måske var testerens officielle oldefar ikke den biologiske oldefar - det siger en enkelt test ikke noget om! Vi bemærker at et sådant match vil ligge i intervallet 62 til 469 cM med 224 cM som det mest almindelige.

Men det smarteste er, at skemaet er interaktivt, så hvis man går ind på <https://dnapainter.com/tools/sharedcmv4/> og i feltet over skemaet skriver et antal cM på et match, så får man vist de mulige relationer. Igen er det nok bedst med et eksempel, så her har jeg tastet 500 cM, svarende til at jeg har fået et match på 500 cM, hvor jeg ikke lige umiddelbart kan finde forbindelsen i min og matchets stamtavle. Det ser således ud:

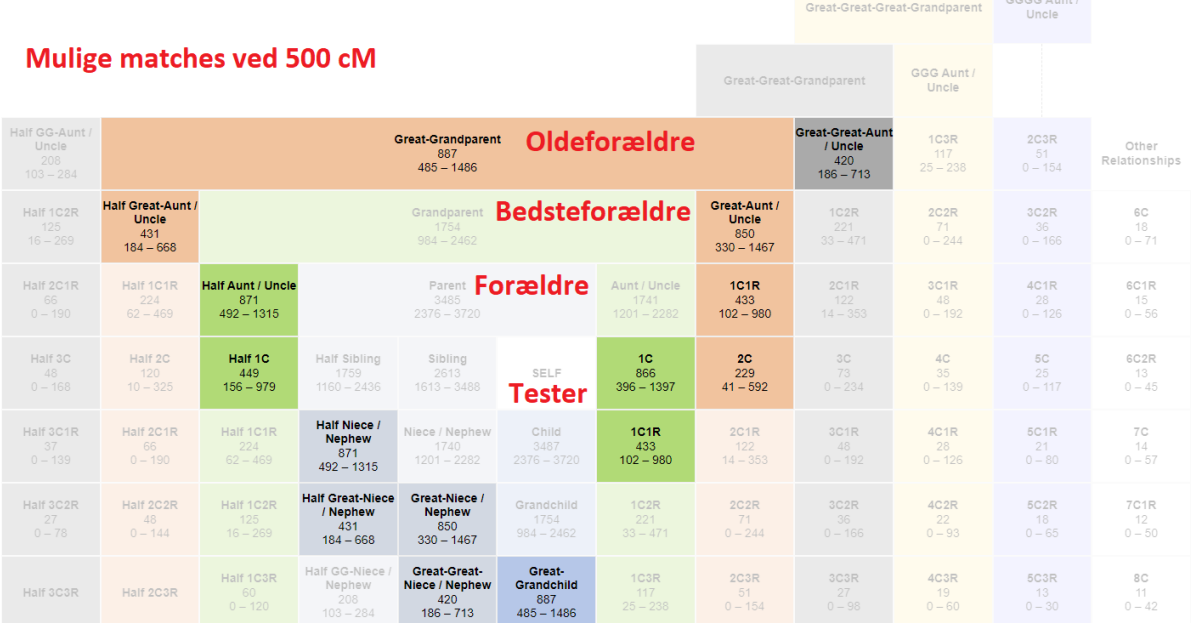

Egentligt har skemaet bare gråtonet de "kasser", hvor intervallet ikke inkluderer 500 cM, men det er allerede en stor hjælp.

Antager vi nu at vi har fået kontakt til det fremmede match og fået at vide, at vedkommende er 15 år ældre end vores tester, så er der efterhånden få muligheder tilbage:

- "Half 1C" til venstre er en mulighed men så har enten bedstefar eller bedstemor fået et barn uden for ægteskab, som vi muligvis ikke kender til - og det er vedkommendes barn, der har testet.
- "1C1R" til højre er bestemt også en mulighed så er det et barnebarn af begge testers oldeforældre.
- Testeren er ikke gammel nok til at være en halvtiponkel eller halvtiptante til testeren, så det udelukker vi.

Men hvad med en halvonkel/halvtante - altså et ukendt barn af enten testers bedstefar eller bedstemor i en sen alder? Med et interval på 492 til 1315 cM kan det jo ikke helt udelukkes, når nu matchet er 500 cM? Heldigvis kan man klikke på "kassen" med "Half Aunt/uncle" og få flere data:

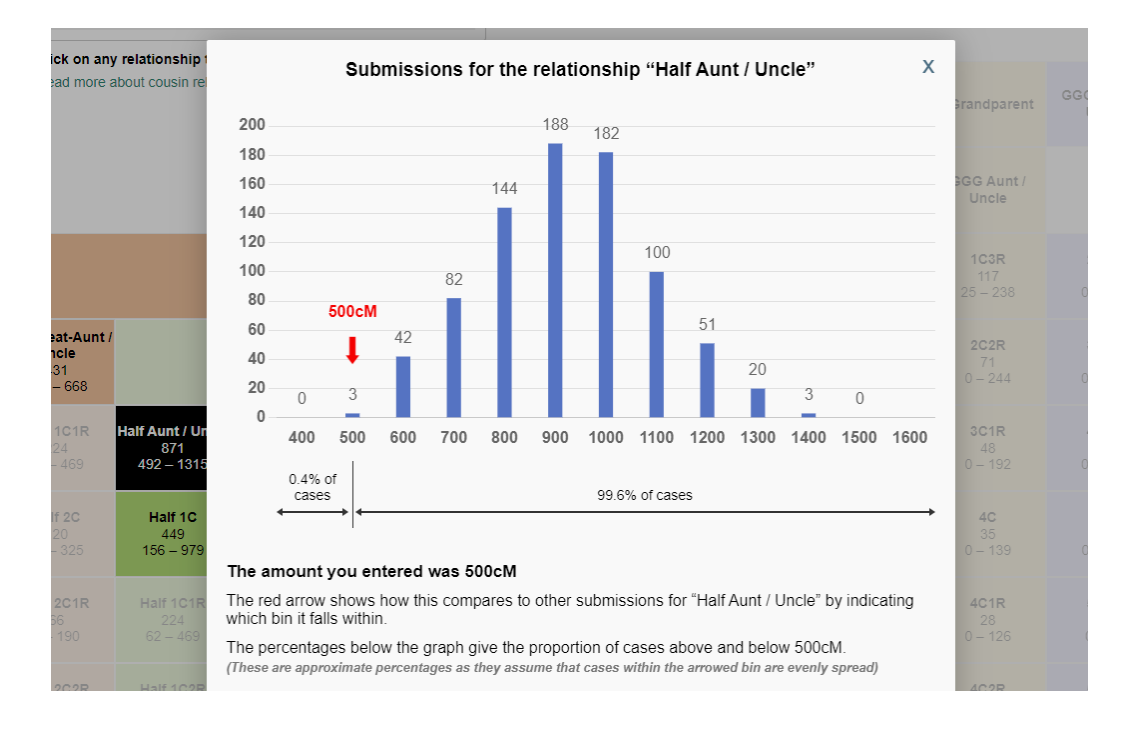

Histogrammet viser, hvordan matches for en "Half Aunt/Uncle" normalt fordeler sig og lige under histogrammet kan man se at det kun er i 0,4% af tilfældene at et match med en halvonkel/halvtante ligger helt nede på 500 cM, så den teori er nok ikke den mest prioriterede teori!

Og så skal man aldrig være blind for den modsatte teori - som nævnt tidligere så kan et "Half"-match jo lige så godt være udtryk for at man ikke har den bedsteforælder eller

oldeforælder der står i kirkebogen! Heldigvis kan man med tiden få bekræftet matches gennem ens nærmeste ane, så man er sikker på at man har de bedsteforældre og oldeforældre, der står i kirkebøgerne.

Men DNA-painters skema er et rigtigt godt værktøj til at få placeret de første matches og kan kun anbefales! Jeg skylder dog at sige, at værktøjet virker bedst med data fra MyHeritage, da FamilyTreeDNA tæller segmenter under 5 cM med, som skemaet ikke arbejder ud fra dette betyder ikke så meget for nære matches, men jo svagere FTDNA-matches man indtaster, jo mere vil DNA-painters estimat blive for optimistik i forhold til hvor få generationer de fælles aner ligger tilbage.

### Matches - og de manglende matches

Man skal ikke kigge længe på skemaet fra DNA-painter for at lægge mærke til, at man ikke skal mange generationer væk, før der begynder at optræde "0 cM" som minimum - altså personer man reelt er i biologisk slægt med, men hvor der tilfældigvis ikke er et målbart autosomalt DNA-match. Dette er en af grundene til at det altid er en god idé at sikre sig en DNA test fra familiens ældste generationer!

Men hvornår kan man så være **sikker** på at matche en biologisk slægtning? Det er der nogle der har regnet på (i modsætning til skemaet ovenfor, der er baseret på virkelige matches).

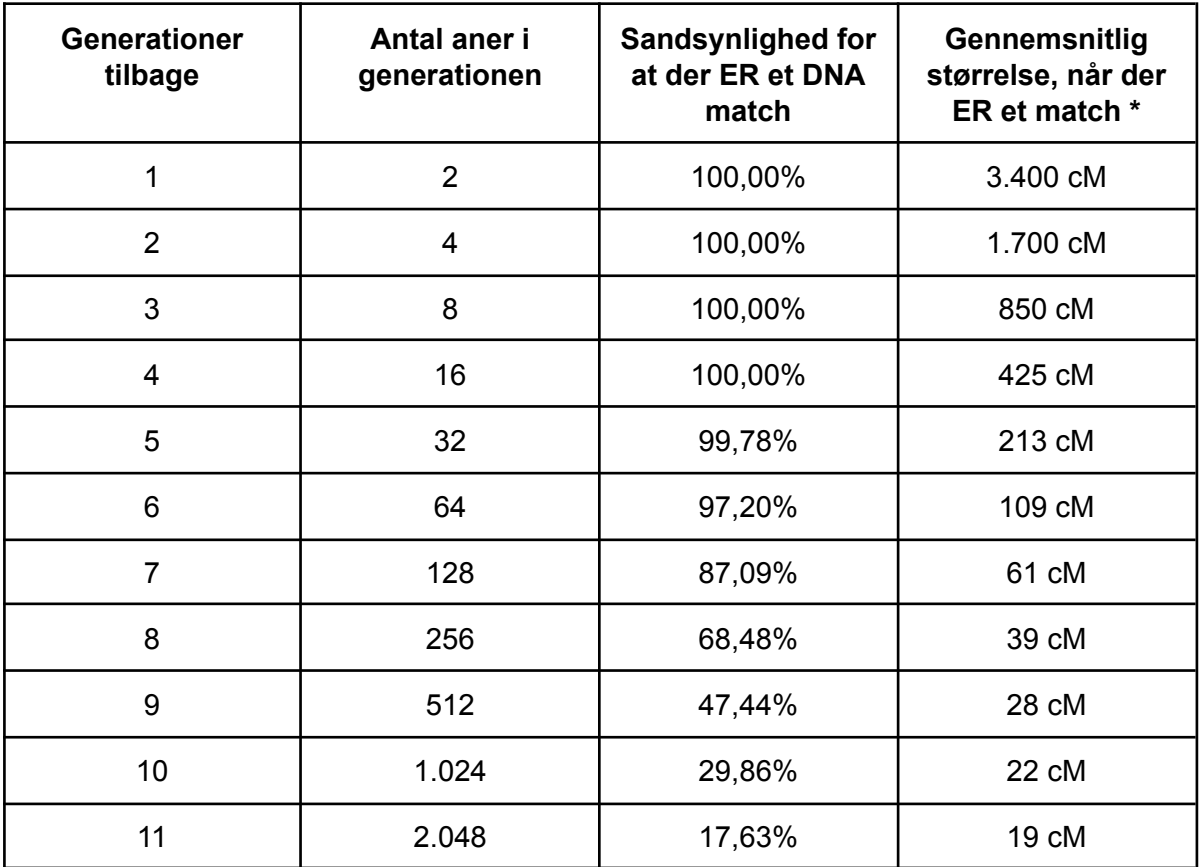

Resultatet ser således ud:

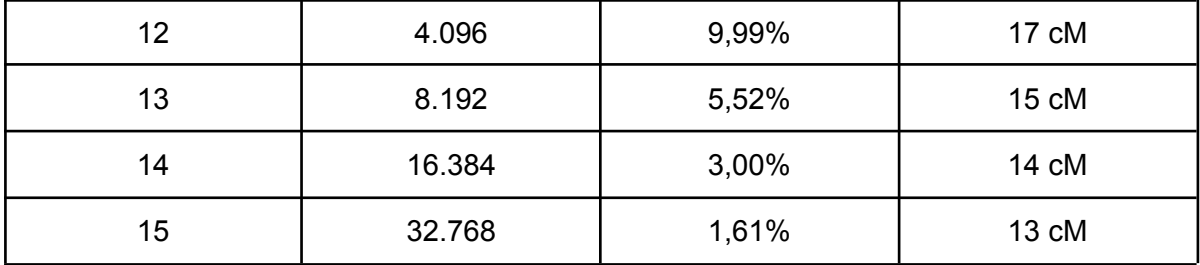

Kilde: <http://www.beholdgenealogy.com/blog/?p=1857> hvor der også er regnet for flere generationer.

\*) Husk at vi alle har 6.800 cM autosomalt DNA - det halve fra mor og den anden halvdel fra *far - og når man kommer ned i tabellen, hvor man ikke længere har arvet 100% fra alle ens* aner, så er er der mere plads til de aner, som man tilfældigvis har arvet noget fra. Det viser *også hvorfor nogle autosomale matches kan være fra virkeligt gamle fælles aner.*

Som det kan ses ovenfor, så kan man altså allerede ved tiptipoldeforældre risikere at der ikke er et autosomalt DNA match mellem to efterkommere, selvom den biologiske linje er helt korrekt. På den anden side er der også en (meget lille) chance for at matche med personer, hvor den fælles ane ligger 15 generationer tilbage.

Men det betyder så også, at man skal være forberedt på at man kan matche personer, hvor den fælles ane ligger længere tilbage end de skriftlige kilder - det er derfor man ofte oplever "uforklarlige" matches.

Endeligt må man ikke være blind for, at biologien i selv "de bedste familier" ikke nødvendigvis er som skrevet i kirkebogen - har man f.eks. ikke den biologiske bedstefar, der står i kirkebogen, så vil ¼ af ens matches være "uforklarlige", ligesom man nok med tiden vil kunne se at man mangler matches på netop den ane-gren.

Til slut nogle af de matches som jeg har dokumenteret og fødselsåret for det fælles anepar blot for igen at understrege at matches kan gå langt tilbage:

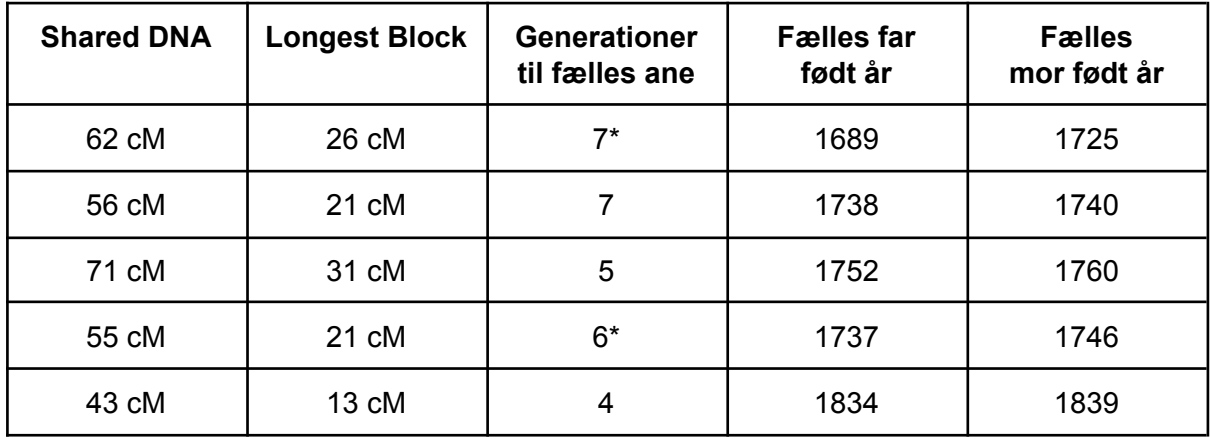

\*) Signalet er her forstærket af et fætter-kusine ægteskab

Læg især mærke til at det første match, der stammer fra 1689/1725 er kraftigere (har flere fælles cM) end det sidste match, der stammer fra 1834/1839 - trods fætter-kusine ægteskabet i det første match et godt bevis på, hvor tilfældigt det autosomale DNA nedarves.

### Match på X-kromosomet

Når der ud for et match på oversigten står "X-match", så betyder det at man matcher denne person på X-kromosomet (ud over måske også på de 22 andre kromosomer).

X-kromosomet er interessant fordi drenge arver et X-kromosom fra deres mor og et Y-kromosom fra deres far, hvor piger derimod arver et X-kromosom fra begge forældre.

Det X-kromosom som en dreng bærer er dermed en blanding af hans mors to X-kromosomer (ca. halvt fra mormor og halvt fra morfar), hvorimod en pige bærer på en blanding af mors og fars X-kromosomer.

Og når en dreng giver et X-kromosom videre, så betyder det, at han med sikkerhed må have arvet det fra sin mors side og dermed vil et X-kromosom aldrig overleve fra far til søn. Det betyder at et match på X-kromosomet aldrig kan være via en forbindelse i slægten, som går gennem to mænd i træk og dermed kan man udelukke en del grene i slægtstræet, når man skal lede efter den fælles ane til et match på X-kromosomet.

Teknikken er meget godt forklaret i artiklen "X Marks the Spot" (se her [https://dna-explained.com/2012/09/27/x-marks-the-spot/\)](https://dna-explained.com/2012/09/27/x-marks-the-spot/), hvor man også finder disse to figurer - en for mænd og en for kvinder:

#### **For kvinder:**

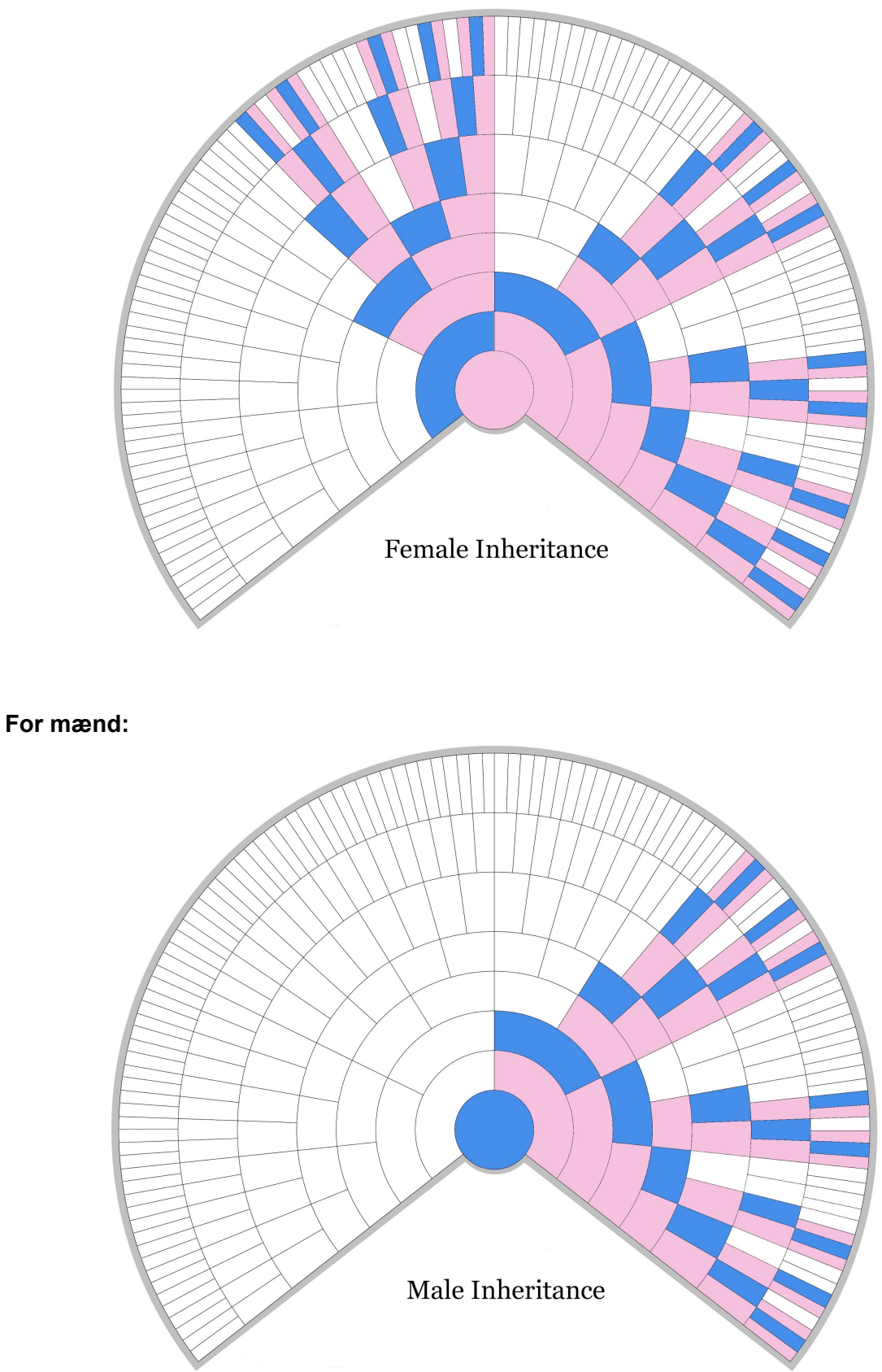

En Google billedsøgning på "x chromosome inheritance chart" finder tegningerne i stort format

Det smarte med de ovenstående figurer er, at man med et godt match på X-kromosomet, kun skal søge i de farvelagte felter i figurerne. Man kan altså printe den korrekte figur ud (alt efter om testperson er mand eller kvinde) og så udfylde testpersonen i centrum af skemaet og så kun de aner, der skal stå i de farvede felter. Man bør kun have "X-match" på disse personer.

Nu lyder det jo besnærende nemt, men sådan er det bare ikke når det kommer til DNA, for der er to faktorer, der skal tages hensyn til:

For det første, så giver en mand jo sin mors X-kromosom uforandret videre til sin datter, så alle de steder i figuren hvor X-kromosomet passerer et blåt felt, sker der ingen opblanding af X-kromosomet og dermed bliver den del af cM, der ligger på X-kromosomet ikke fortyndet derfor kan et match, hvor en stor del af de fælles cM ligger på X-kromosomet godt ligge meget længere tilbage end man lige skulle tro ud fra vores cM snak ovenfor.

Og for det andet, så er X-kromosomet kun en del af det samlede autosomale DNA, så man skal altid lige se efter om der bare er et lille match på X-kromosomet (så kan det bare være støj eller tilfældigheder) eller om der er et større match. For at finde ud af det skal man bruge "Chromosome browser", som der også linkes til fra forsiden. Den gennemgås nedenfor, men for at afslutte snakken om "X-match" så siger en tommelfingerregel at der skal være mindst 10 cM match på X-kromosomet, før man kan antage det som et sikkert X-match.

Her er et match taget ind i Chromosome Browser og der er klikket på det fælles stykke DNA på X-kromosomet. Den er god nok - der er 15,13 cM match på X-kromosomet mellem denne kvindelige tester og det mandlige match og dermed bør de fælles aner kun kunne findes i de farvede felter i "cirklen" for en kvinde ovenfor:

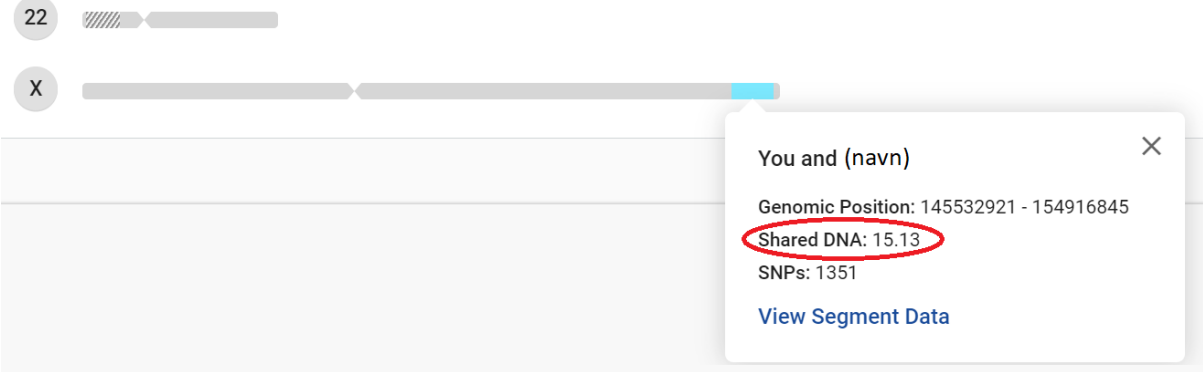

#### Matches - brug af Chromosome browser

Med Chromsome browser kan man zoome helt ind på DNA'et mellem testpersonen og et match - eller flere - matches.

Man kan gå direkte til Chromosome Browser fra oversigten over matches ved at afkrydse de relevante matches og vælge "Compare relationships" under oversigten - det er den hurtige vej fra en "In common with" udsøgning.

*Man kan også komme fra FTDNA forsiden ved at klikke på "Chromosome Browser" og så vælger man den eller de personer man vil sammenligne med - og derefter klikkes "Compare Relationship" til venstre*.

Man kan sammenligne op til 7 matches samtidigt, men prøv at starte med to, for ellers bliver det hurtigt meget forvirrende.

Når man har gjort dette får man et "kort" over sit autosomale DNA (de 22 kromosomer + X-kromosomet nederst). Kortet er gråt (svarende til testpersonens fulde DNA) og de stykker DNA som man har til fælles med et match er angivet med en tydelig farve - én farve for hver person man har sammenlignet med.

Her et uddrag af Chromosome browser for to nære slægtninge - husk at den person, hvis kit man er inde på, er 100% på alle kromosomer, så den blå farve nedenfor viser de steder, hvor testpersonen og matchet har DNA sammenfald - her kun vist for kromosom 17 til 22 samt X-kromosomet - og der er klikket på kromosom 18 for flere detaljer:

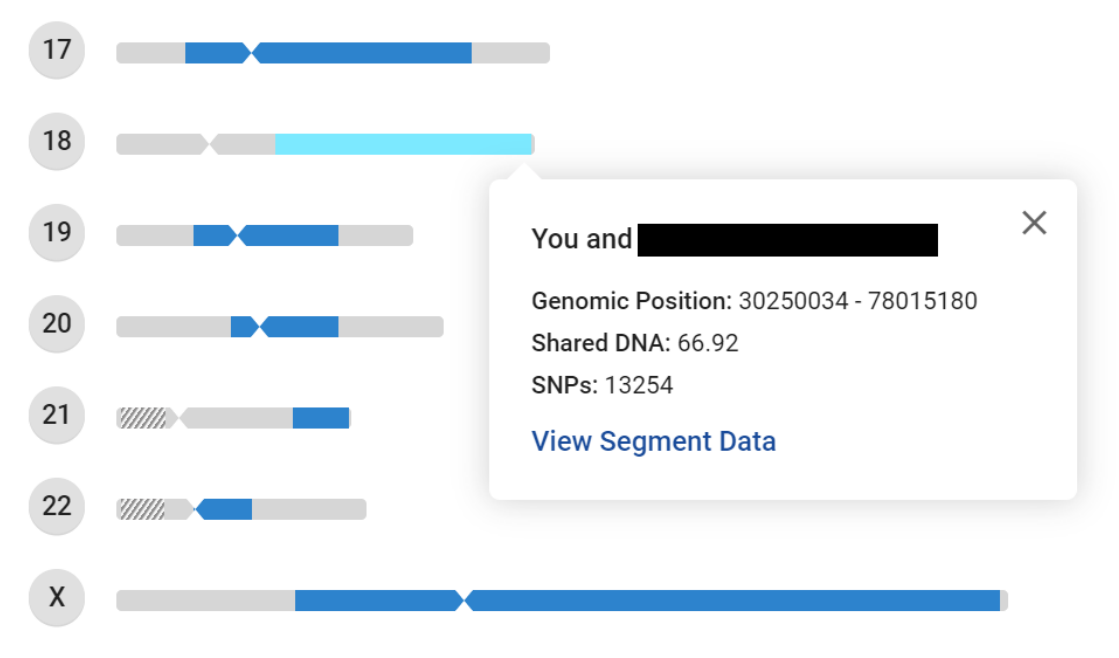

*Den opmærksomme læser kan også konstatere, at testpersonen + matchet ikke er i en ren mandelinje, da der er match på X-kromosomet!*

Klikker man på et farvet stykke DNA får man yderligere informationer - herunder de positioner på DNA som man matcher og ikke mindst længden af matchet på dette kromosom - det er også her, man ser efter om der er mindst 10 cM på et "X-match". I eksemplet ovenfor ses det at de to personer matcher 66,92 cM på dette lange stykke af kromosom 18.

I starten bruger man ikke Chromosome Browser så meget, men den begynder virkeligt at vise sit værd, når man har dokumenterede matches, idet man så kan se, om andre potentielle dokumenterede matches måske deler samme stykke DNA med matches hvor

man kender den fælles ane - i så tilfælde er det meget sandsynligt at matchet nedstammer fra samme gren, enten en efterkommer eller en ane til den kendte fælles forfader.

Her er et eksempel hvor testeren har to matches og gerne vil have bekræftet at de alle tre deler det samme anepar (bedsteforældre og oldeforældre). Testeren har nu markeret de to matches og så sammenlignet de tre personers DNA i Chromosome Browser - husk at alt det grå er testeren selv og de to farvede striber er henholdsvis match 1 og match 2:

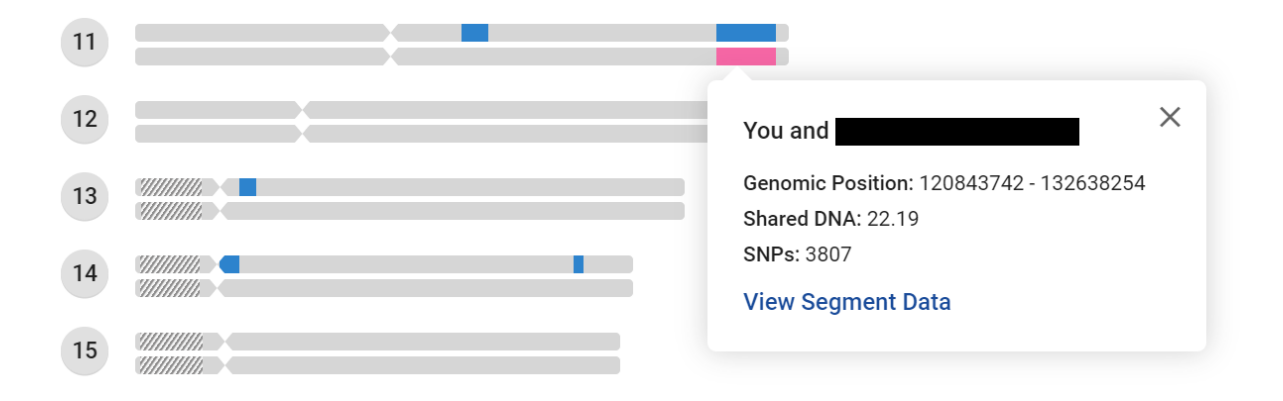

Man ser straks at trods den relativt tætte relation, så er det ikke fordi personerne har meget DNA til fælles - men heldigvis er der på kromosom 11 et sammenhængende stykke på 22 cM som testeren matcher med både match 1 og match 2 på samme tid. Med tommelfingerreglen om, at man med sikkerhed har fælles aner et sted, hvis man deler et sammenhængende segment på mindst 12 cM, så kan vi med Chromosome Browser bevise at disse 3 personer et eller andet sted deler fælles aner.

Bemærk hvordan man med Chromosome Browser således hurtigt kan se, om man deler fælles aner med flere matches på én gang. Dermed er Chromosome Browser et værdifuldt værktøj - især når man har fundet flere matches, hvor man kender den/de fælles aner.

Og glem ikke at supplere med "In common with" funktionen på oversigten over matches, som er en hurtig måde at finde de matches, som bør undersøges nærmere i Chromosome **Browser** 

#### Matches - matrix af matches

En lidt underudviklet og også svært anvendelig funktion er Matrix'en under "See more" menuen. Jeg har ikke selv anvendt den særligt meget, men gennemgår den lige for en god ordens skyld.

Vælger man "See more" og så "Matrix" får man mulighed for at vælge op til 10 af ens egne matches og se, om de også hver især matcher hinanden - altså i virkeligheden et lille anonymiseret "kig over skulderen" på ens matches egne matches.

Jeg har her valgt 3 nære matches og viser matrix'en for disse tre (her gengivet med anonymiserede navne):

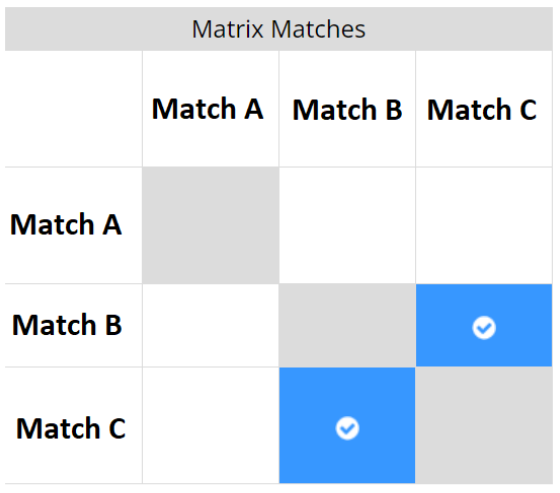

 $\bullet$  - This person is identified as a match.

Ud fra matrix'en kan jeg se at mit match B og mit match C også har hinanden som matches det betyder at at disse to (sammen med mig) sandsynligvis har fælles aner. Til gengæld matcher mit match A hverken match B eller match C - det betyder at match A med stor sandsynlighed stammer fra andre af mine aner end de aner som match B og match C har.

Det meste kunne jeg også have fundet ud af via Chromosome Browser, men her kan jeg også få at vide at hverken match B eller match C har match A på deres liste over matches. Jeg antager at dette kan give information, når man kigger på svage matches, hvor man kan risikere at man ikke selv matcher en person, selvom man potentielt deler en ane langt tilbage - hvis man så har dokumenterede matches der stammer fra de samme aner, kan man se dem "i kortene" og se, om de måske har personen blandt deres matches. Men som sagt en funktion, som jeg ikke selv har brugt aktivt.

### Chromosome Painter

For at komme hele vejen rundt om Family Finder skal funktionen "Chromosome Painter" også lige nævnes. Det er en nyere funktion hos FTDNA og den er sådan set bare en udbygning af myOrigins.

Den kan f.eks. se således ud (i udsnit)

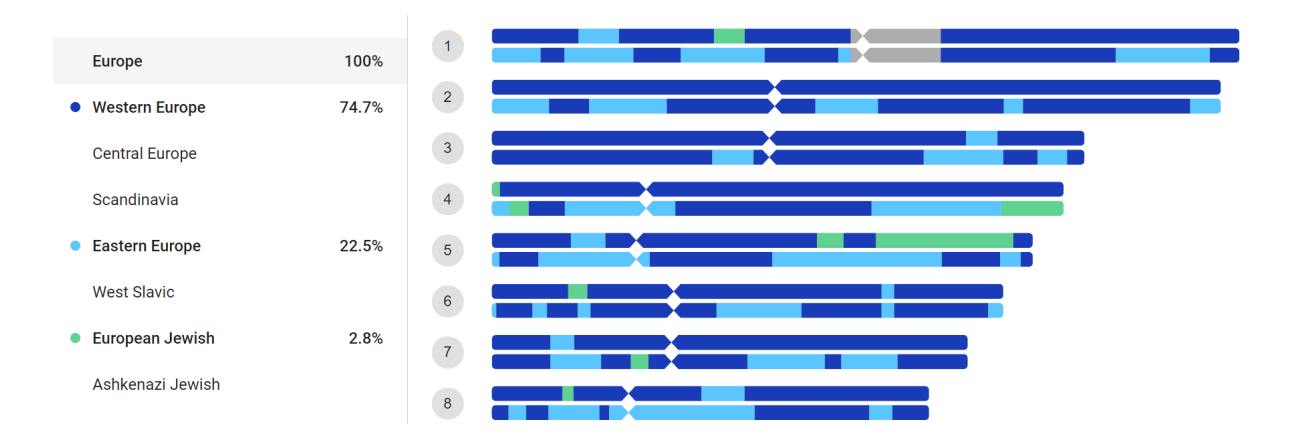

Chromosome Painter viser, hvilke dele af ens DNA, der er mappet til hvilken MyOrigins befolkningsgruppe. I sin nuværende form ikke særligt givtigt, men testpersonen ovenfor kunne f.eks. sammenligne med dokumenterede matches i Chromosome Browser for at finde ud af, hvilken ane der har bidraget med de jødiske elementer.

Man kunne nok forestille sig at FTDNA en dag gjorde det muligt at kombinere Chromosome Painter og Chromosome Browser med ét klik, så man noget nemmere kunne se, hvilke aner, der har har bidraget til hvilke elementer i testpersonens DNA-profil.

## Opret din egen stamtavle på FTDNA

En ting, som man bør gøre, så snart man har bestilt sin Family Finder og har fået adgang til FTDNA er at oprette sin egen stamtavle, så ens matches kan kigge i den. Så går der også tid med det, imens man venter på at kit'et bliver behandlet. Man tilgår sit stamtræ ved at vælge "Family Tree" nederst i hovedmenuen - eller i tekstmenuen øverst på forsiden.

En stamtavle kan oprettes på to måder:

Den langsomste er at bygge den helt fra bunden inde i FTDNA med den manuelle funktion "Create tree". Det tager meget lang tid og mange af de meget små stamtræer man falder over hos sine matches er sikkert forsøgt lavet på denne måde. Man starter med at klikke på sig selv og så "Add relationship" og så er man i gang.

Noget nemmere er det, hvis man har sin stamtavle i et program, hvorfra man kan eksportere som GEDCOM-fil. Selvom FTDNA har en række privatlivsindstillinger, så anbefaler jeg at man er grundig med at udvælge de personer, som man vil sende til FDTNA i sin GEDCOM-fil. Det kan man normalt gøre i slægtsforskningsprogrammet, inden man eksporterer. Det er bedst at eksportere i det generiske GEDCOM-format og med filformat "UFT-8" (hvis man kan vælge) da dette håndterer Æ, Ø og Å bedst.

Derefter er det bare at uploade til FTDNA via knappen "Upload GEDCOM" under "Family Tree". Der kan godt gå op til 10-15 minutter før FTDNA har tygget sig igennem en stor GEDCOM-fil og i mellemtiden må man ikke forlade siden!

Med menuen "Settings" > "Privacy settings" kan man skjule nulevende personer m.m., men jeg anbefaler at man gør dette når man eksporterer sin GEDCOM.

Man kan altid slette en stamtavle igen, ligesom hele stamtavlen bliver overskrevet hvis man uploader en ny.

Hvis man har en meget "dyb" stamtavle anbefaler jeg at man kun tager testpersonens direkte aner og evt. aners søskende med for at undgå at FTDNA snubler over filens størrelse.

Alle senere ændringer i stamtræet (f.eks. upload af en ny GEDCOM fil) håndteres inde fra FamilyTree ved at trykke på knappen "Tree Mgmt" (Tree management).

## Backup af din DNA-test - og GedMatch

Ligesom du forhåbentligt har backup af din stamtavle, så anbefaler jeg kraftigt at du tager backup af din DNA-prøve. Der er jo ingen garanti for at FamilyTreeDNA lever evigt!

Det er meget nemt - klik på "See more" på forsiden (lige under de andre Family Finder knapper) og derefter "Data Download" - du får dermed mulighed for at downloade hele dit DNA resultat.

Der er tre filer at vælge imellem, men den der hedder "Build 37 Concatenated Raw Data" indeholder hele resultatet, så du behøver kun at downloade den - de to andre er delresultater.

Gem filen på et sikkert drev, så du altid har en backup, hvis FTDNA en dag pludseligt ikke længere findes. Filen fylder mindre end ét digitalt foto og er det "produkt" som du har fået ud af din Family Finder test.

Det er også samme fil, som du kan vælge at uploade til MyHeritage eller GedMatch, hvilket giver dig mulighed for at bruge din DNA-test på dette site også.

*Gedmatch er et website, hvor man kan uploade sin DNA fil og sin GEDCOM og så sammenligne med andre der har gjort det samme - på tværs af alle DNA selskaber. Gedmatch var oprindeligt et gratis website drevet af frivillige, men det er blevet overtaget af et firma og er derfor ikke helt så attraktivt, som det var tidligere*.

## Når du finder et dokumenteret match

Før eller siden finder du et match, hvor du kan identificere det fælles anepar. Og et dokumenteret match er jo ikke kun dette anepar, som man nu via DNA kan bevise er korrekt, men hele anelinjen tilbage til aneparret. Jeg skriver selv "Bevist via DNA - match på FTDNA med person X på 62,2 cM" i stamtavleprogrammet på de aner, som jeg derigennem får bevist biologisk slægtskabet til.

Det er naturligvis god skik at orientere matchet om at man har fundet en forbindelse og måske lige supplere med lidt informationer. Måske gemmer der sig også en god historie eller man får nye venner i Amerika.

Derudover kan man med fordel inkludere slægten fra de fælles aner og ned til matchet i sin stamtavle og uploade en ny GEDCOM til FTDNA (husk at få denne nye gren af slægten med i GEDCOM-filen!) og derefter knytte matchet til stamtavlen inde i FTDNA.

Dette gør man ved at gå ind på matchet og vælge "Link on Family Free", der sender én over på ens egen stamtavle. Man ser nu stamtavlen og matchet til venstre. Så scroller man blot frem til personen i stamtræet (hvis ellers han er oprettet der) og trækker ham så med musen fra menuen i venstre hen på personen på stamtavlen - så er det gjort.

Der kommer nu et nyt skærmbillede op, hvor man kan vælge, om personen er datter, søn eller lignende den person i stamtavlen, som man har placeret matchet på. Har man allerede selve matchet i sin stamtavle og derfor kan placere matchet på personen selv, så sætter man i stedet flueben i "Select if the two are the same person".

FTDNA véd nu, hvor matchet er henne i stamtavlen (fædrene side eller mødrene side), og så sker der små underværker, når man kommer tilbage til sin liste over matches - øverst oppe ser den nu sådan ud:

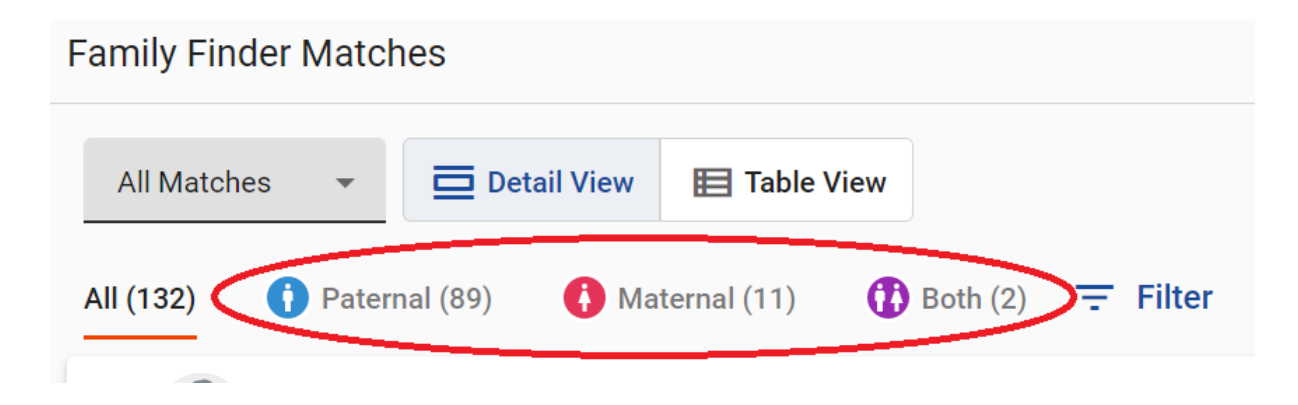

Nu har FTDNA ud fra personens placering i stamtavlen fundet ud af, at 89 af de 132 matches med nogenlunde sikkerhed kan placeres på den fædrene side og 11 matches kan placeres på den mødrene side. De to "Both" er testers børn. Resten af matches kan endnu ikke entydigt placeres. Man kan nu klikke på "Maternal" og så kun se de matches, som med stor sandsynlighed er på testers mødrene side - det er jo en hjælp i den videre søgning!

Eksemplet ovenfor er dog taget fra en case, hvor der er testet både en far til testpersonen og en fætter og en kusine til testpersonens mor. Man skal altså have nære links på både den mødrene og den fædrene side for at få en opdeling i "Paternal" og "Maternal" matches ellers får man kun enten "Maternal" eller "Paternal". Og det er ikke alle matches, der entydigt kan placeres på den mødrene hhv. fædrene side - for de resterende matches er matchet fortsat så svagt, at de kan være på begge sider.

Eksemplet ovenfor viser også, hvorfor det kan være en fordel at teste de ældste generationer først. Og hvis de ikke lever mere kan man fortsat få noget ud af at teste en fætter eller kusine på hhv. fædrene eller mødrene side.

### Jagten på det næste dokumenterede match

Når man har sit første match, kan man bruge dette til at finde sit næste match. Dette er noget lettere, hvis det første match er et nært match, så i dette eksempel fortsætter vi med fætteren til testpersonens mor.

Går man nu ind på oversigten og vælger det første match (sæt kryds i feltet til venstre for matchet), så kan man øverst på oversigten vælge "In common with". Dette giver så de matches, som både matcher testpersonen **og** matchet (her fætteren til testpersonens mor).

Alle disse personer matcher testpersonen og hans mors fætter - og deraf kan man antage at de med en vis sandsynlighed stammer fra testpersonen og hans mors fætters fælles aner. En tur i Chromosome Browser, hvor man leder efter et fælles segment på mindst 12 cM mellem testpersonen, hans mors fætter og et eller flere af de nye matches kan gøre hypotesen noget sikrere.

Vi kan altså uden at have en DNA-test på bedsteforældrene alligevel finde nogle af deres matches i havet af matches. Det er dog ikke helt lige så godt, som hvis vi havde en DNA-prøve på bedsteforældrene - det er jo kun få dele af deres DNA, der er arvet af **både** testpersonen og matchet på samme tid.

Har man mulighed for at teste sine forældre kan man naturligvis få en ret skarp opdeling af ens matches i "Paternal" og "Maternal", men man kan også ved tests af lidt fjerne slægtninge være med til at isolere grupper af matches, så man bedre kan placere dem i stamtavlen - det kan f.eks. være en test på en onkel/tante eller alternativt en fætter/kusine, hvor de fælles matches så må være fra den gren af familien - hvis man lige husker at tjekke i Chromosome Browser at kan se, at det er de samme DNA-stykker man deler.

Men skal man så teste hele familien? Både ja og nej - det hjælper jo som vi kan se til at opdele matches, men i virkeligheden kunne man jo komme frem til det samme resultat ved flid og grundig gennemlæsning af stamtavlerne, så det er kun en hjælp. Desuden vil de bekræftede "fremmede" matches også bidrage til at en del af ens matches kan tildeldes bestemte grene af anerne - enten ved at man tilkobler disse matches på sin Family Finder stamtavle eller blot bruger dem aktivt i "In common with" filteret.

## Lidt om indstillingerne i FTDNA

Oppe til højre på forsiden, hvor dit navn står, kan du vælge en række indstillinger under "Account settings":

På "Account Information" kan man bruge feltet "My Personal Story" til lige at skrive at man primært har danske aner, men gerne vil kommunikere på engelsk med eventuelle matches. I undermenuen "Beneficiary Information" kan man angive navn, telefonnummer og mailadresse på den person, der må overtage din FTDNA konto, hvis man dør. Dette kan måske virke lidt ligegyldigt, men jeg har et fantastisk Y-DNA match med en person, der burde være over 85 år nu og som ikke svarer på mails eller fysiske breve. Jeg er bange for at han ikke er mere, og det er meget frustrerende at vide at dette vigtige match nok er tabt for evigt. Så jeg har indsat min søn som "Beneficiary" allerede nu, selvom jeg regner med at blive hængende lidt endnu.

I "Genealogy" er der to undermenuer:

I undermenuen "Surnames" kan du indtaste familienavn og oprindelse for alle dine aner. Disse navne høstes dog også fra GEDCOM-filen, hvis man uploader denne, så jeg ved ikke hvor vigtigt det er. Men det er disse felter, som der søges i, når man søger på navne og steder i Family Finder oversigten over matches.

I undermenuen "Earliest Known Ancestors" kan man skrive sin fjerneste ane i den rene mødrene linje og den rene fædrene linje. Dette har ikke så stor betydning i forhold til Family Finder, men er yderst vigtig i forhold til Y-tests og mtDNA-tests, så man kan lige så godt gøre det nu. Husk at bruge "Update location" knapperne til at placere dine fjerneste aner på verdenskortet, så senere Y-DNA og/eller mtDNA matches kan se, hvor de kom fra.

På fanen "Privacy & Sharing" kan man angive om ens DNA-profil overhovedet må ses af matches og man kan også i menuen "Family Finder Match Levels" angive om man kun vil blive vist som match for meget nære, tætte eller fjerne matches. Husk dog at disse indstillinger virker "begge veje", så hvis man siger nej til at blive vist som "Distant" match til andre, så ser man heller ikke disse personer som egne matches.

Også menuen "Notification preferences" er god at kigge på. Her kan man angive om man ønsker at få en mail, når der er nye matches i meget nær ("Immediate") og nær ("Close") slægt. Det er jo en god idé at slå til, så man ikke overser et nyt nært match. Det er også her man kan slå FamilyTreeDNA's reklamemails fra, hvis man bliver træt af de mange "gode tilbud" som godt kan virke lidt trættende i længden,

## Do's and don'ts i DNA

Ud over at opføre sig pænt og høfligt over for sine matches, så er der en regel, som desværre ofte overtrædes:

#### **Man videregiver ikke information om sine matches til andre!**

Det lyder simpelt, men alt, alt for ofte ser man personer der poster screendumps af deres matches på f.eks. Facebook, hvor alle kan se dem med fuldt navn.

Det må og bør man ikke - så må man køre sit screendump gennem et tegneprogram og slette eller overstrege eller også fatte pennen og skrive sit spørgsmål i ord.

#### Husk at læse appendix om DNA-painters "What are the odds" som ligger nedenfor i dette dokument

Jeg håber at denne ret grundige vejledning i Family Finder ikke har slået dig ud, men i stedet vil hjælpe dig til at få så meget ud af din DNA-test som muligt - nu er det kun held og flid der forhindrer dig i at finde dine første matches, for det er jo det, det drejer sig om ;-)

Anders Mørup-Petersen Marts 2023

# Appendix - "What are the odds"

Hos DNA-painter er der kommet et værktøj som hedder "What are the odds" og som er en super hjælp til at afklare især nære matches (over 100 cM), som man ikke kan genkende i sin stamtavle - det kan typisk være, hvis der er en "smutter" et sted i den nærmere slægt.

"What are the odds" findes her: <https://dnapainter.com/tools/wato>

Det er en stor fordel at have en profil hos DNA painter, så man kan gemme sit arbejde og udbygge det, hvis/når man får nye matches.

Forudsætningen for at bruge "What are the odds" er at man har mindst ét match og at man vil forsøge at placere dette match i en delvis fiktiv stamtavle. Det gør man ved at have nogle hypoteser om slægtskabet til vedkommende - man placerer altså sit ukendte match forskellige steder i stamtavlen og så regner "What are the odds" odds for slægtskabet for de forskellige hypoteser og så kan man se, hvad der er det mest sandsynlige slægtskab.

"What are the odds" bygger på de tal der ses i skemaet fra <https://dnapainter.com/tools/sharedcmv4> (omtalt ovenfor).

Lad os lege med en tænkt case: Jeg har fået et ukendt nært match på 150 cM, som jeg slet ikke kan genfinde min egen stamtavle, ligesom matchet's stamtavle slet ikke peger på nogen fælles ane. Heldigvis matcher personen også min fars kusine på 260 cM, så jeg har en del data at starte med.

Jeg starter med at gå ind i "What are the odds" og oprette mit kendte stamtræ. I udgangspunktet er der blot en boks hvor jeg kan angive det forventede fælles anepar. Når jeg holder musen over kan jeg se mine muligheder for denne boks:

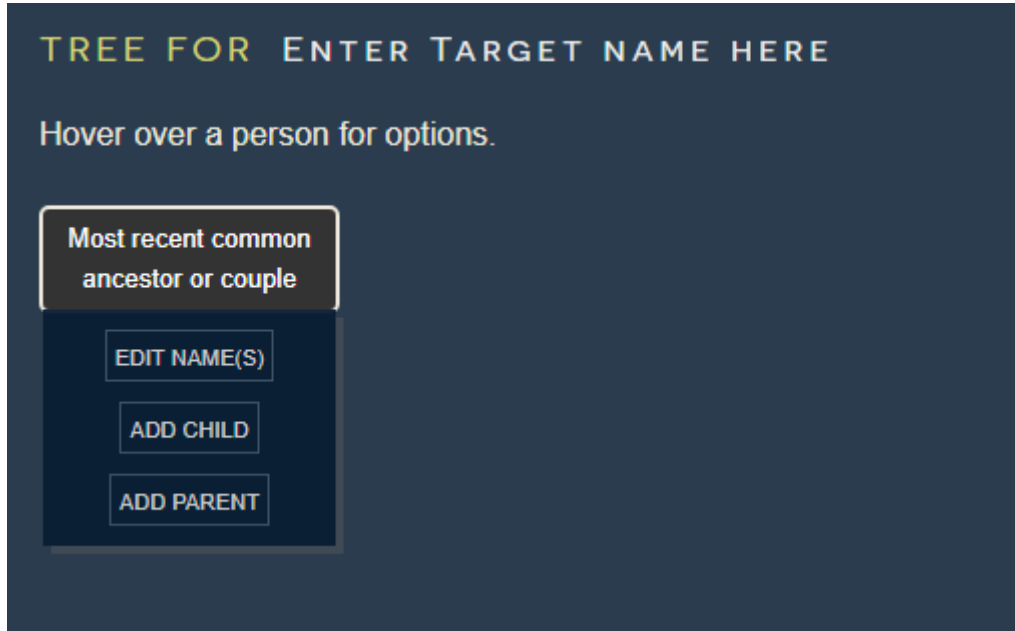

Da jeg ud fra "Autosomal DNA statistics" skemaet antager at vi har fælles oldeforældre på min fars side (grundet matchet med hans kusine), angiver jeg dem som "Most recent common ancestor or couple". Det er en super god idé at sætte navne på, så man kan holde styr på det, så det gør jeg gennem "Edit names", hvor jeg skriver at det er "Hans og Inge" (mine oldeforældre).

Derefter skal farfar på - det gør jeg gennem "Add child" og jeg giver naturligvis også anen et genkendeligt navn (igen via "Edit names"):

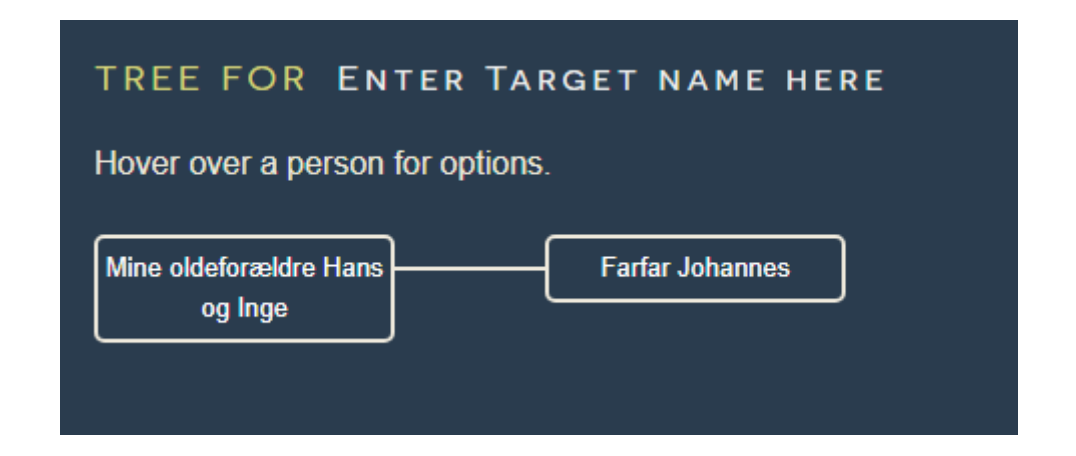

Sådan fortsætter jeg, indtil jeg har hele det kendte persongalleri tegnet op - det tager ganske få minutter:

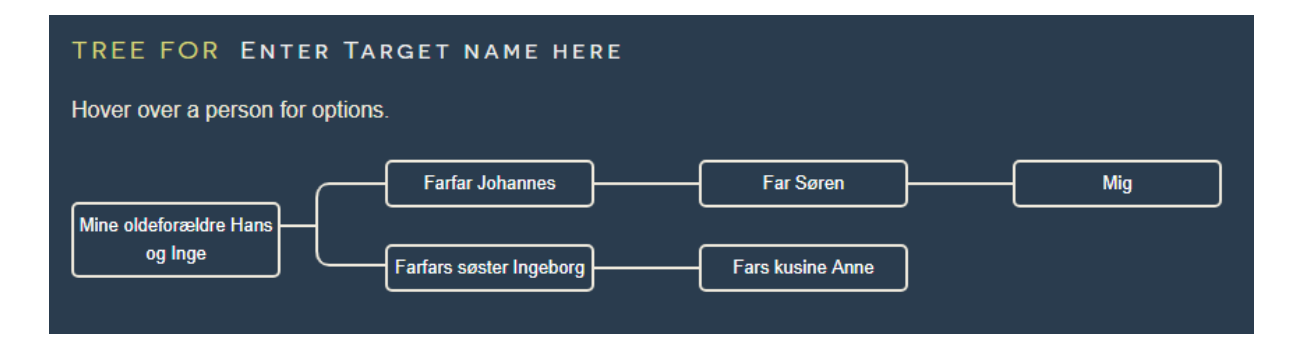

Her er det nok et godt tidspunkt at gemme træet - men først må vi hellere give det et godt navn. På skærmbilledet lige ovenfor kan man se at der står "Tree for Enter target name here". Klikker man på teksten "Enter target name here" kan man give træet et sigende navn her skriver jeg navnet på det fiktive match "Ukendte Karl Ejnar" og trykker så "Save" oppe til højre.

Nu er vi klar til at indtaste de fælles cM mellem de kendte personer og så det ukendte match.

#### **Det er vigtigt at forstå at man skal angive de kendte personers cM afstand til det ukendte match - ikke cM afstanden mellem de kendte aner!**

Desværre så opgør de forskellige DNA firmaer længden af det totale match forskelligt - det afhænger især af, hvor langt et stykke matchende DNA skal være, før det tæller med i "Total cM". FTDNA tæller alle matchende stykker DNA på mindst 1 cM med, hvorimod MyHeritage kun tæller stykker på mindst 7 cM med.

"What are odds" arbejder også med en grænse på 7 cM for at kunne sammenligne de forskellige matches og derfor skal man desværre omregne "Total cM" til 7 cM grænsen, før de kan tastes ind i "What are the odds".

For matches fra MyHeritage kan man som sagt blot tage tallet for "Fælles DNA" (cM tallet - IKKE procenttallet!) og kopiere ind i "What are the odds".

For matches fra FDTNA (Family Finder) er det lidt mere besværligt: Start med at markere det match du har oprettet i "What are odds" i listen over Family Finder matches - og kun dette match! Tryk nu på "Compare relationship" nederst. Klik derefter på fanen "Detailed Segment data" og find en lommeregner frem. Læg nu alle tal for "Centimorgans(cM)" sammen for de tal, der er på mindst 7,00 cM. Hvis resultatet er mindre eller lig med FTDNA's officielle "Total cM" har du gjort det rigtigt - det er det tal som du skal bruge i "What are the odds".

Ved ovenstående omregning kommer jeg frem til at summen af 7+ cM stykkerne mellem mig og mit ukendte match er på 100 cM og mellem mig og min fars kusine er summen af 7+ cM stykkerne 200 cM.

Jeg gå nu tilbage i "What are the odds" og klikker på "Mig" og får så mulighed for at vælge "Enter match cM". Her angiver jeg de 100 cM mellem mig og det ukendte match og trykker "Save". Derefter klikker jeg på "Fars kusine Anne" og angiver de 200 cM.

Jeg skal til gengæld **IKKE** angive, at jeg har 450 cM til fælles med farfars kusine.

TREE FOR UKENDTE KARL EJNAR Hover over a person for options. Far Søren **Farfar Johannes** Mig  $100cM$ Mine oldeforældre Hans og Inge Fars kusine Anne **Farfars søster Ingeborg** 200cM

Nu ser det således ud (bemærk også træets navn):

#### Så er alt forarbejdet færdigt!

Nu skal vi så til at kigge på hypoteserne - jeg har lige umiddelbart to:

- 1. Karl Ejnar er en bortadopteret søn af Hans og Inge. De var meget unge da de mødtes og var begge af meget fattige kår. Min farfar blev født kort efter brylluppet men måske havde der allerede været et fælles barn tidligere, som var blevet bortadopteret?
- 2. Oldefar var sømand måske er en af Karl Ejnars bedstefoældre resultatet af en landgang langt væk fra oldemor? En uægte søn med en fremmed kvinde der senere er blevet bortadopteret?

Når jeg snakker adoption, så er det fordi den fiktive Karl Ejnar har et fint slægtstræ tilbage til starten af 1800-tallet og ingen udlagte barnefædre. Der er derfor mest sandsynligt tale om en adoption, som det adopterede barn muligvis ikke selv har været klar over.

Jeg er heller ikke blind for, at det kan være på min side af slægten at tingene ikke er som i kirkebogen, men mit match på 450 cM med fars kusine Anne passer ret godt med at hun er fuld kusine til min far, så jeg er ret sikker på at både Hans og Inge er mine biologiske oldeforældre i denne gren.

Jeg skal nu oprette et stamtræ, der indeholder de to hypoteser. Da Karl Ejnar er født mellem mit fødselsår og min fars kusines fødselsår, er jeg ikke helt sikker på om han er samme generation som mig eller som min far.

Jeg starter med at antage at han er samme generation som mig og at han er efterkommer af både Hans og Inge. Dette gøres ved at tilføje et nyt barn ("Add child") til Hans og Inge og så bygge et nyt slægtstræ ned til Karl Ejnar:

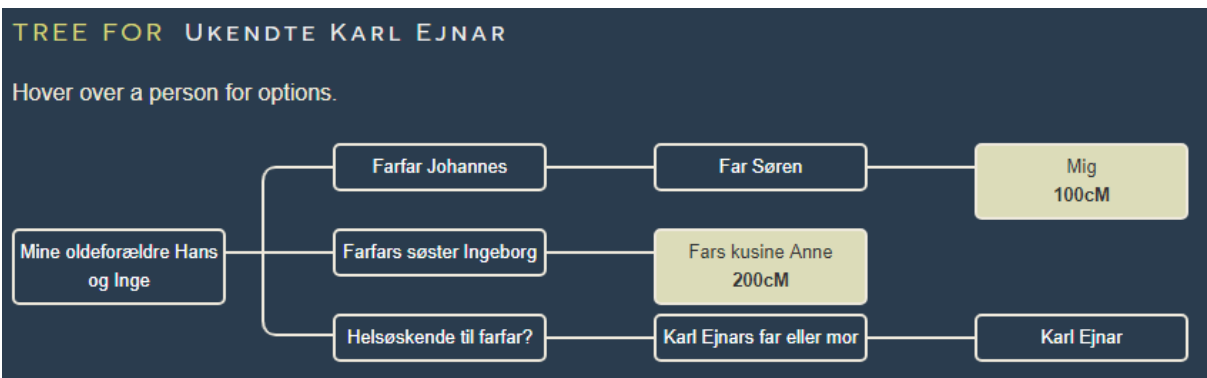

Ovenstående er hypotesen om barnet, der er fuldt ud efterkommer af både Hans og Inge. For at angive at det er min hypotese at dette er Karl Ejnar så klikker jeg på "Karl Ejnar" og angiver ham som "Use as hypotesis":

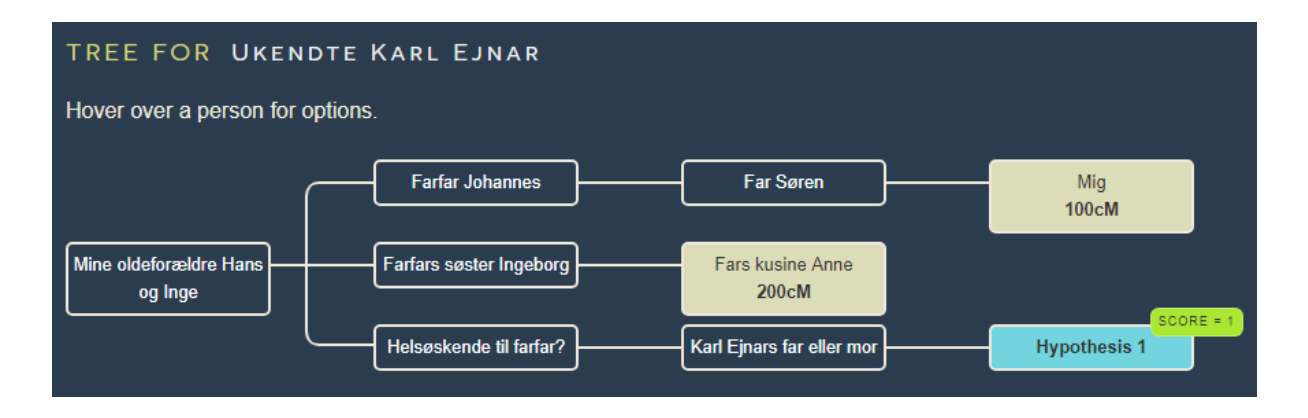

Lige nu står denne hypotese med "score" (odds) = 1, men det er jo også den eneste hypotese.

Nu skal vi så tegne hypotesen om oldefars uægte og ukendte søn. Igen laver jeg et barn til Hans og Inge med "Add child", men bagefter klikker jeg så på "Define half relationships" på dette barn. Det åbner en dialogboks, hvor jeg kan angive hvem som dette barn er halvsøskende til. Jeg véd at dette barn må være halvsøskende til både farfar og farfars søster og også til min teoretiske "hypotese 1", så jeg sætter flueben i alle tre søskende:

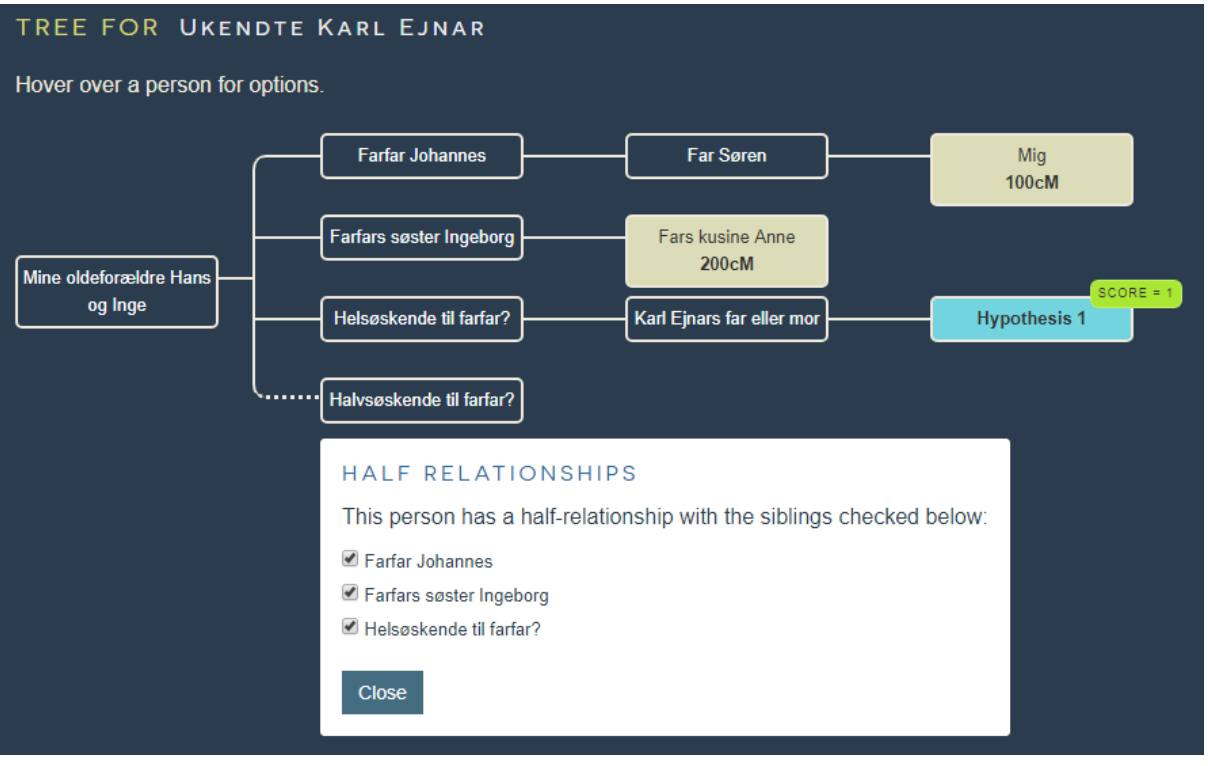

Derefter tilføjer jeg de to generationer ned til Karl Ejnar og laver igen ham til en hypotese:

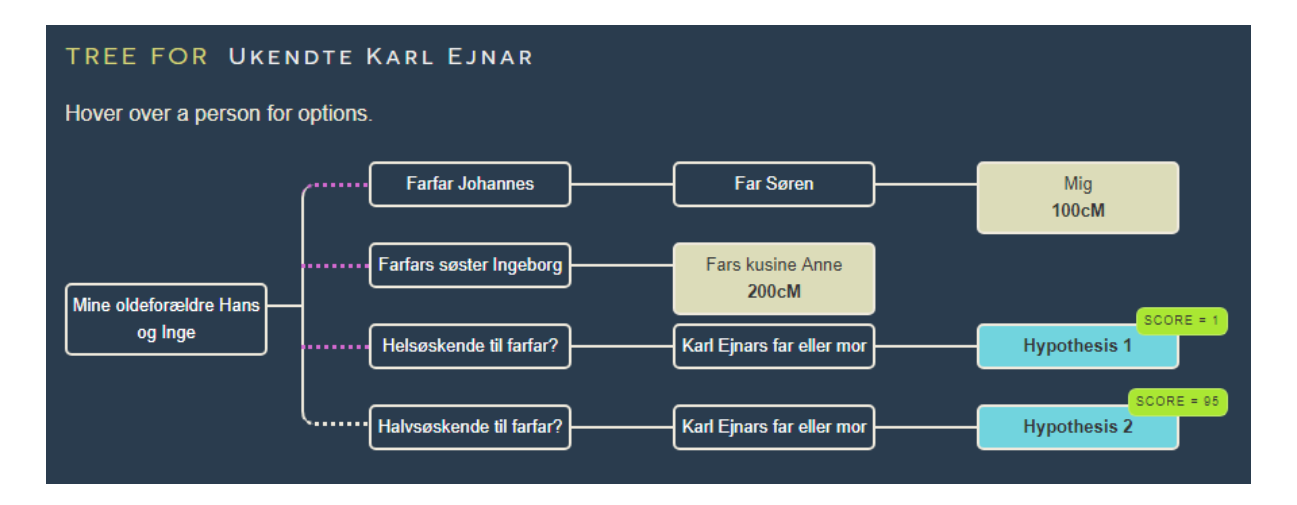

Nu begynder "What are the odds" at vise sin styrke!

Her kan jeg se, at der er 95 gange så stor sandsynlighed for at Karl Ejnars bedsteforælder er en halvsøskende til min farfar. Jeg kan ikke se om det er Hans eller Inge der er far/mor til denne halvsøskende, men det passer godt med min teori om at oldefar Hans har lavet "ulykker" på en landlov.

Her kunne det være interessant at se om en af Karl Ejnars bedsteforældre er født mindre end 9 måneder efter forældrenes vielse - her er den gifte far jo altid "den rigtige far" og der angives ikke en udlagt barnefader i kirkebøgerne, selvom gommen måske godt vidste at han ikke var far til barnet og at den rigtige far måske endda var kendt. Er gommen væsentligt ældre end bruden siger mine erfaringer mig at det ofte er her at man skal lede!

Men da man ikke på nogen måde kan skelne mellem et barn af oldefar og et barn af oldemor, så skal jeg dog også lige overveje om oldemor måske fik et barn imens hun var tjenestepige i årene før hun blev gift med oldefar og som blev adopteret væk!

Længere nede på siden er der flere informationer - ud over en tekstforklaring, så er der dette skema:

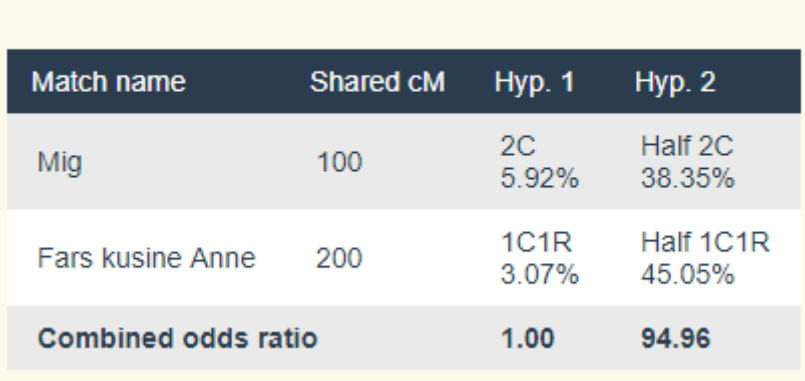

**COLLATED MATCH DATA** 

Skemaet viser at i forhold til mig er der 5,92% sandsynlighed for hypotese 1 og 38,35% sandsylighed for hypotese 2. Dette giver kun i alt 44,27% - hvor er de andre 65%? De dækker mange andre kombinationer, som ikke er afprøvet endnu.

Nedenfor viser jeg, hvordan man kan tegne sit "hypotesetræ", så man kan afprøve andre kombinationer - vi springer processen over og går direkte til konklusionerne.

Er Karl Ejnar et barnebarn til oldefar og oldemor (er hans mor eller far hel- eller halvsøskende til min farfar):

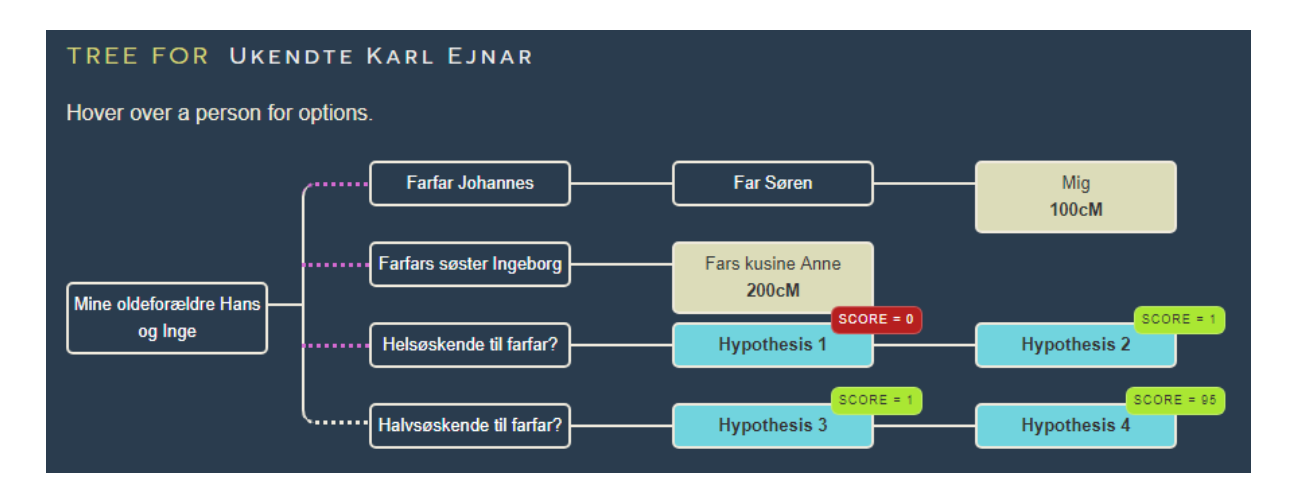

Som det kan ses, så er det helt udelukket at Karl Ejner er barn af en helsøskende til min farfar og ret usandsynligt at han er barn af en halvsøskende til min farfar.

Er Karl Ejnar måske så i virkeligheden tipoldebarn af en hel- eller halvsøskende til oldefar eller oldemor:

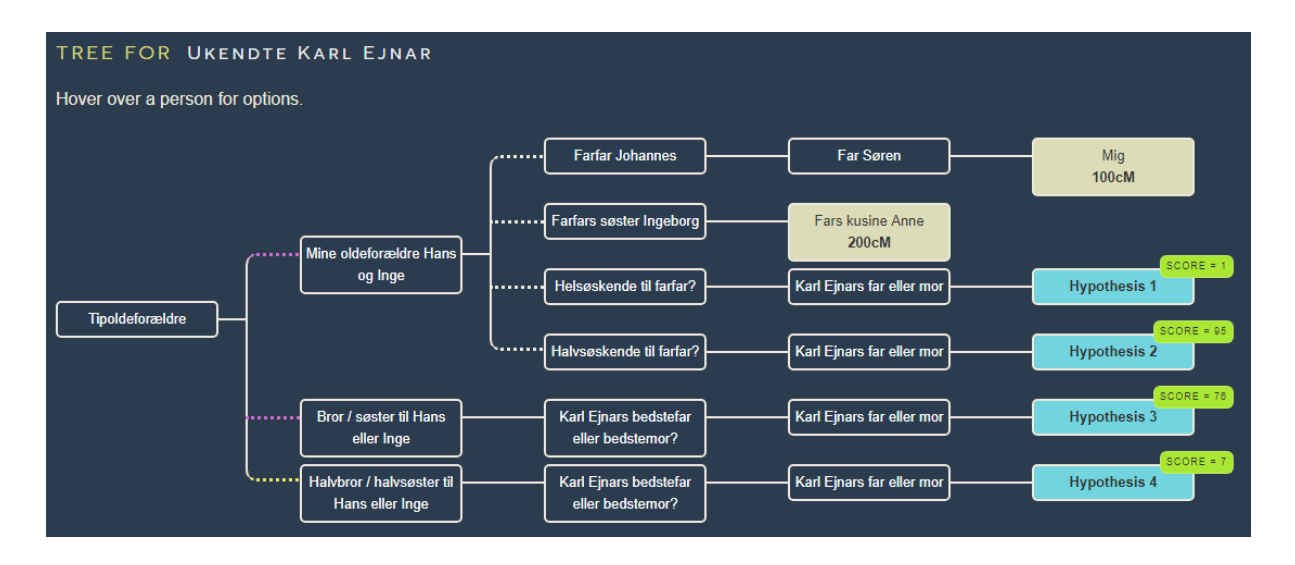

Af ovenstående fremgår det tydeligt at Karl Ejnar nogenlunde lige så godt kan være en fuld efterkommer af mine tipoldeforældre (score 76), som han kan være efterkommer af et uægte barn af oldefar eller oldemor (score 95). Måske man lige skulle dobbeltchecke Karl Ejnars stamtavle for fejl - måske er kirkebogen korrekt, men Karl Ejnars stamtavle lavet lige lovligt hurtigt?

Og skulle man i stedet følge "adoptionsteorien", så skal Karl Ejnar være i fuld slægt til begge mine tipoldeforældre, men adoptionen kan jo være sket på et hvilket som helst trin mellem mine tipoldeforældre og så Karl Ejnar - ikke nødvendigvis i ældste generation. Denne teori er derfor også i spil!

Der er altså flere veje til dette uventede match, som skal gennemsøges, men takket være "What are the odds" kan man hurtigt finde de hypoteser som er værd at bruge mest tid på.

Jeg håber at ovenstående er en god introduktion til at finde slægtskabet i uforklarlige matches! Det er klart at jo nære de matches er, jo færre hypoteser skal man ud i. Ligeledes skal man huske at det kun er hypoteser og statistik - den med odds 20 kan godt være den biologisk rigtige, selvom der er en anden hypotese med odds 50. Man kan jo også godt slå en sekser med en terning, selvom der er 5/6 = 83% sandsynlighed for at slå noget mindre!

Har man fjerne matches på den samme gren som man undersøger, så husk at inddrage dem i hypotesetræet - jo flere kendte og DNA-testede aner i træet, jo mere præcis prognose for odds. Dette gælder dog kun hvis dette match er efterkommer efter en kendt ane under de ældste aner i hypotesetræet - ellers påvirker det ikke udfaldet. En efterkommer efter en tiptipoldeforælder vil hverken gøre fra eller til i træet ovenfor.

Og inden man nu bliver for selvsikker og udpeger adoptioner eller uægte børn i det ukendte match's slægt, så skal man huske at dette lige så godt kan være tilfældet på ens egen side af træet. Ovenfor kunne jeg tilfældigvis være meget sikker i min sag, fordi matchet med min fars kusine passede meget godt med det forventelige udfald for to ægte efterkommere af vores oldeforældre. Men i andre tilfælde har man måske ikke et sådan match til at støtte teorien og så må man også kigge på sin egen anelinje med kritiske øjne.

Eksemplet ovenfor tager udgangspunkt i en case med et uventet og ukendt nært match, men jeg ser to andre situationer, hvor "What are the odds" kan give et brugbart udbytte:

- Hvis man har en ukendt person som udlagt barnefader i den nære slægt f.eks. en ukendt far, farfar eller oldefar. Her er "What are the odds" en stor hjælp, når man får sine første nære matches, som ikke er i kendt slægt. Her kan man opbygge et hypotesetræ og indplacere de nære, ukendte matches som "kendte aner" (hvis man kender deres indbyrdes slægtsforhold!) og så sin far, farfar eller oldefar som hypoteser. Det giver et godt bud på, hvor man skal lede og med flere heldige matches måske endda en indkredsning, hvor man kan sætte navn på de hypotetiske fædre.
- Hvis man har en mistanke om at en ane måske ikke havde den far, man regnede med. Her kan man vælge at teste kendte slægtninge og så bygge et hypotesetræ op der arbejder med helsøskende og halvsøskende i det led, der er tvivl om og så se om hypoteserne hælder mest til hel- eller halvsøskende. Og hvis man ender på halvsøskende kan man derefter bygge ukendte matches ind, som hypoteser til den rigtige barnefader.

Jeg kender ikke de formler der ligger til grund for "What are the odds", så jeg kan ikke garantere at beregningen er korrekt, men umiddelbart virker det som et stærkt værktøj som er under løbende forbedring. Husk dog at tage det som et støtteværktøj og ikke som et orakel der giver et entydigt og endeligt svar!